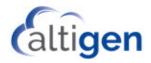

# **Call Detail Reporting**

MAX Communication Server Release 8.6.1

November 13, 2019

#### WARNING!

Toll fraud is committed when individuals unlawfully gain access to customer telecommunication systems. This is a criminal offense. Currently, we do not know of any telecommunications system that is immune to this type of criminal activity. AltiGen Communications, Inc., will not accept liability for any damages, including long distance charges, which result from unauthorized and/or unlawful use. Although AltiGen Communications, Inc., has designed security features into its products, it is your sole responsibility to use the security features and to establish security practices within your company, including training, security awareness, and call auditing.

#### NOTICE

While every effort has been made to ensure accuracy, AltiGen Communications, Inc., will not be liable for technical or editorial errors or omissions contained within the documentation. The information contained in this documentation is subject to change without notice.

This documentation may be used only in accordance with the terms of the AltiGen Communications, Inc., License Agreement.

AltiGen Communications, Inc.

670 N. McCarthy Boulevard, Suite 200

Milpitas, CA 95035

Telephone: 888-AltiGen (258-4436)

Fax: 408-597-9020 E-mail: info@altigen.com Web site: www.altigen.com

#### TRADEMARKS

MAX Communication Server, MaxAdministrator, MaxCommunicator, MaxAgent, MaxSupervisor, MaxInSight, MaxOutlook, MaxCall, Enterprise Manager, AltiServ, AltiLink, AltiConsole, VRPlayer, IPTalk, Alti-Mobile Extension, InTouch Dialer, and AltiReport are trademarks or registered trademarks of AltiGen Communications, Inc.

All other brand names mentioned are trademarks or registered trademarks of their respective manufacturers.

Copyright © AltiGen Communications, Inc. 2019. All rights reserved.

# **Contents**

#### CHAPTER 1

| Installing CDR Search                                                                                                    |
|----------------------------------------------------------------------------------------------------|
| System Requirements                                                                                                    |
| Hardware Requirements                                                                                                    |
| Pre-Installation Checklist                                                                                                    |
| To install CDR Search on a Client Machine                                                                                                    |
| Uninstalling CDR Search                                                                                                    |
| Downgrade Procedure                                                                                                    |
| CHAPTER 2                                                                                                    |
| CDR Overview                                                                                                    |
| Real-Time Monitoring and the CDR Client                                                                                                    |
| The RTM Statistics Database                                                                                                    |
| Internal Database Configuration (Internal Logger Service)                                                                                                    |
| External (Remote) Logging of Call Data                                                                                                    |
| Call Center Events and CDR                                                                                                    |
| Past and Present CDR                                                                                                    |
| Configuration Areas Affecting CDR Information                                                                                                    |
| Wrapup1                                                                                                    |
| Ring No Answer Configurations and VM                                                                                                    |
| Login and Logout                                                                                                    |
| Changing Time Settings                                                                                                    |
| CHAPTER 3                                                                                                    |
| Using CDR Search1                                                                                                    |
| Logging In                                                                                                    |
| Running a Search                                                                                                    |
| CDR Search                                                                                                    |
| Group CDR Search                                                                                                    |
| Workgroup Statistics Search                                                                                                    |
| Search Results                                                                                                    |
| Call Details                                                                                                    |
| Gail 5 Gaill 5 Gaill 5 |

| Statistics (WG Statistics)                                                     | 29 |
|--------------------------------------------------------------------------------|----|
| Exporting Records                                                              | 32 |
| Printing Records                                                               | 33 |
| CHAPTER 4                                                                      |    |
| Data Storage                                                                   | 35 |
| Common Features of ILS and ELS                                                 |    |
| Differences between ILS and ELS                                                |    |
| Logger Service Configuration                                                   |    |
| External Logger Server Configuration Tool                                      |    |
| Configuration GUI for External Logger Server                                   |    |
| Limitations                                                                    |    |
| CHAPTER 5                                                                      |    |
| December and Data Oaksana                                                      | 44 |
| Records and Data Schema                                                        |    |
| Search Results                                                                 |    |
| CDR Search / Group CDR Search Results                                          |    |
| Workgroup Statistics Search Results                                            |    |
| Search by the Agent Statistics by Workgroup Option Workgroup Statistics Window |    |
| Data Schema                                                                    |    |
| Table: AGENTACTIVITY                                                           |    |
| Table: AGENTPERWGSUMMARY1                                                      |    |
| Table: AGENTPERWGSUMMARY2                                                      |    |
| Table: AGENTPERWGSUMMARY3                                                      |    |
| Table: AGENTSUMMARY1                                                           |    |
| Table: AGENTSUMMARY2                                                           |    |
| Table: AGENTSUMMARY3                                                           |    |
| Table: AGENTSUMMARY4                                                           |    |
| Table: CDRMAIN                                                                 |    |
| Table: WGRTSUMMARY                                                             |    |
| Table: WGSUMMARY                                                               |    |
| Table: EXTINFORMATION                                                          |    |
| Table: WGMEMBER                                                                |    |
| Table: WGCALLBACK                                                              |    |
| Table: DISPOSITIONCODE                                                         |    |

#### CHAPTER 6

| CDR / Workgroup CDR Search: Typical Searches.          | . 83 |
|--------------------------------------------------------|------|
| Example CDR Searches                                   | 84   |
| Example Workgroup CDR Searches                         | 85   |
| Example Call Sequences and their Effect on CDR Records | 86   |
| Glossary                                               | 89   |
| Index                                                  | 99   |

## **Installing CDR Search**

CDR Search is a client application that lets you search a Call Detail Reporting database. You can install CDR Search on either the system server or on an administrator client desktop.

CDR Search 8.6.1 works only with MAX Communication Server (MAXCS) Release 8.6.1.

**Important:** MAXCS client programs earlier than MAXCS Release 8.6.1 cannot be installed in the same computer that is running 8.6.1 clients.

## **System Requirements**

The client system must meet the following minimum requirements.

- IBM/PC AT compatible system
- 2 GHz CPU
- Operating systems:
  - Windows 7
  - Windows 8.1
  - Windows 10
- 1 GB available hard drive disk space
- 1 GB RAM
- SVGA monitor (800 x 600) with 256 color display, or better
- Keyboard and mouse
- MAX Communication Server 8.0 running on a server accessible to this client.

### **Hardware Requirements**

- External database server should be at least Pentium 4, 1 GHz with 1 GB RAM. The following external CDR databases are supported:
  - Microsoft SQL Server 2016 and Express

- Microsoft SQL Server 2017 and Express
- Microsoft SQL Server 2014 SP1 Express
- Microsft SQL Server 2012 SP1

Running SQL Server on the same server as MaxCS is not supported.

Refer to *Limitations* for a list of limitations for CDR Search.

#### **Pre-Installation Checklist**

Before installing CDR Search, make sure the following is done:

- MAXCS 8.6.1 has been installed on the system server.
- TCP/IP is enabled on both machines.
- The client is able to connect to the server on the network.
- The person installing CDR Search has local administrator rights on the client system.

#### To install CDR Search on a Client Machine

- 1. Log in to the client machine using a domain account and make sure it is connected to the network on which the system is running.
- 2. Close all Windows applications.
- On the MAXCS installation media, open the CDR > CDRSearch\_Client folder.
- 4. Run **Setup.exe**. Follow the step-by-step installation instructions as they appear on the screen.

**Note:** If CDR Search is running outside of a network and is used to query internal databases, ports 10025, 10027 and 10029 need to be opened.

## **Uninstalling CDR Search**

- Open the Windows Control Panel and choose Add/Remove Programs. Select CDR Search 8.6.1 and click the Remove button.
- 2. Click **Yes** when asked if you want to uninstall the program.

### **Downgrade Procedure**

- Go to Control Panel > Add/Remove Programs and remove the CDR Search 8.6.1 program and ALL OTHER 8.6.1 client applications (including MaxCommunicator, MaxAgent, MaxSupervisor, MaxOutlook, and AltiConsole).
- 2. Reboot your system.
- 3. Go to "<local drive>: Program Files\AltiGen\Shared Files\" and remove AlpInterface.dll.

**Note:** The **AlpInterface** might be located under "\WinNT\System32\", "\Windows\System32\" or some other location. Use the Search for Files and Folders feature to locate and remove all **AlpInterface.dll** files from the system.

4. Install the prior CDR Search software.

Downgrade Procedure

### CDR Overview

AltiGen's Call Detail Recording (CDR) solutions include data creating, recording, collecting, and reporting. While CDR can be used for individual and departmental billing, timecards, and market analysis, this manual places special emphasis on CDR's use for call center applications. The data schema are designed to provide information for PBX, call center, billing, multi-project, and performance tracking information.

## Real-Time Monitoring and the CDR Client

Workgroup call data is captured from the real-time monitoring function of the MaxSupervisor client application and made available to a dedicated feature—the "WG Statistics" tab—in the CDR Search client. The difference between call detail recording (described immediately below) and the RTM records is that call detail recording tracks every individual call, from auto-attendant through disconnect, while RTM reporting takes "snapshots" of call center data at continuous intervals ranging from every 15 minutes to every 24 hours.

Such data contains statistics—counts, sums, totals, averages, and percentages—on items such as the number of calls in the workgroup's queue, the amount of time callers waited in the queue, and the number of calls that were abandoned from the queue, during the searched time period. This data is stored in its own database, which is configured for backups, storage limits, and the granularity of your data (determined by the interval size) via settings in MaxAdmin.

#### The RTM Statistics Database

The RTM statistics database, called "rtmData.mdb," is installed automatically with MAXCS in a folder called "AltiDB," in any location the user chooses

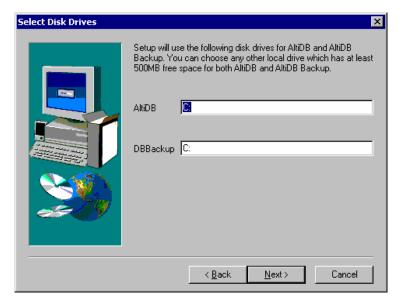

You can set up call reporting if MAXCS and MaxAdmin are installed on the same server.

In MAXCS, call reporting distinguishes between *call detail* data, which records every call made to, out of, and within the MAXCS system, and RTM data, which is workgroup-related statistical data captured from the real-time monitoring function used in the MaxSupervisor client application. Both types of data can be set up for call reporting, or logging, although their storage systems are different.

- Call detail data can be logged to your local drive, to a remote server, and/or exported via a COMM port.
- **RTM data** is always logged to your local drive.

Data logged to your local drive is stored in a directory called **AltiDB**, which is located by default on the root of the drive where MAXCS is installed. Files are stored in .mdb format.

Backups, if you choose to make them, are created in a subdirectory called DBBackup, which in turn contains three subdirectories: MCDR for Advanced Call Data, RTMCALL for Call Data, and RTMDATA for RTM data. These three types of data have separate report screens in the CDR Search client, and are described in the CDR documentation.

To set up and use call reports, in MaxAdministrator select System > System Configuration, then click the Call Reports tab.

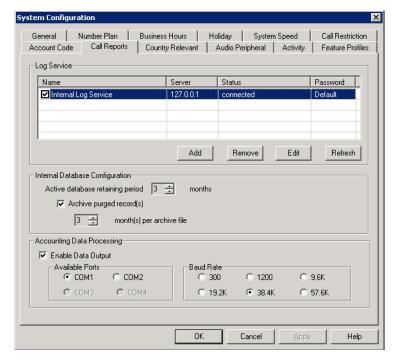

When **RTM Data - MDB** is selected, the **Config** button opens a dialog box where the user can enable and configure these records.

### Internal Database Configuration (Internal Logger Service)

To set up and enable CDR collection to the local drive, click the Add button.

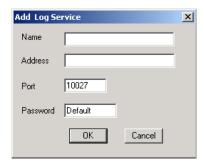

Add a Name and IP Address for the Internal Log Service, then click **OK**.

In the Internal Database Configuration section, select the Active database retaining period in months. Check the Archive purged record(s) field and select the number of months per archive file if you wish to archive purged Internal Logger Service records.

#### **External (Remote) Logging of Call Data**

MAXCS allows you to output call accounting to a Microsoft SQL database (see "Hardware Requirements" for databases supported).

The database cannot be on the same server as the MAXCS system. A system integrator or database developer will need to write a custom query to extract data from the SQL database.

You can send reports from a number of different MAXCS systems to the same database.

**Note:** Before you enable external logging using this window, you need to set up and configure the database. It should be ready to receive the reports before you enable the export here.

**Note:** AltiGen does not provide any SQL backup and restore utility. We strongly recommend that you use SQL Backup and Maintenance utility to perform daily backup and maintenance jobs, and use a restore utility to restore the database. If you need to reconstruct the SQL server, run the External Logger Setup to create an empty calldb database before restore.

To set up and enable RTM data collection to the local drive, click the Add button.

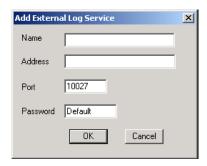

Add a Name and IP Address for the External Log Service, then click **OK**.

#### Call Center Events and CDR

In call detail recording, every individual call is tracked from its start time to its end time. An incoming trunk call, for instance, starts with autoattendant answer. The auto attendant/IVR offers the caller specific routing choices, and/or collects information to intelligently route a call. Queuing, if it happens, starts with the call leaving the auto attendant/IVR, includes ring time of the agent phone, and ends when an agent answers the phone. Disconnects (call abandons) can happen at any time during the process. All of this activity is summarized under talk time and wrap-up time. It is searchable via the "CDR" and "WG CDR" tabs of the CDR Search client.

#### Past and Present CDR

Database Schema. The CDR data schema has been redesigned and streamlined. If you have a reporting package using past versions of AltiGen's CDR or SMDR, the reporting package vendor will have to rewrite the reporting program to work with the new schema.

Rate Tables. AltiWare 4.0 and higher, and MAXCS 6.0 and higher, do not support rate tables, unlike previous releases. This function must now be obtained by external applications found in reporting tools. The CDR database has sufficient information to support rate and charge evaluation by external applications.

**Migration.** If you are upgrading from OE 4.5 or earlier, you will not be provided with any conversion tool for CDR records stored under OE 4.5 or prior releases.

**Extension-to-Extension Call Reporting.** CDR Search includes records for internal calls between extensions, and from internal extensions to workgroups. This is in addition to information on incoming and outgoing trunk calls.

**SMDR Cautions.** SMDR is a Mitel-defined data schema for delivering basic call information out the RS232 serial port to external recording and reporting applications. While AltiGen has provided an SMDR interface, it has had many problems in terms of accuracy and consistency of information delivery. SMDR is **not** CDR. CDR is historical, and is a database containing call records. SMDR is a real time delivery of a subset of this information. We recommend that you use CDR, not the SMDR, for reporting and billing applications. No improvements or corrections have been made to SMDR. Note that SMDR data is only supported on Altigen hardware with serial ports; SMDR data is not supported on Softswitch deployments.

## Configuration Area Affectin CDR nformation

How calls are routed in outcall routing is reflected in the CDR record. The route names configured in MaxAdmin will appear in the route table name area of the records.

### Multi-Project Naming

Each extension table entry in MaxAdmin has a field to identify the extension owner. If a name is placed in this field, that name will be used in the CDR record to represent the project or department associated with the particular extension.

### Wrapup

Setting the wrapup time or supporting AltiX ActiveX controls can affect the level of CDR information. For example, using ActiveX for AltiLinkPlus, a client application can place wrapup data into the User Defined data field of the CDR record. This is useful if the user wants to correlate business information with call handling information; revenue achieved versus talktime by agent. A system integrator is required to use AltiGen's AltiX ActiveX control.

#### Ring No Answer Configurations and VM

Agents sign on to workgroups and answer calls. On occasion, an agent might be signed on but walk away from their station. Under these conditions, MaxAdmin allows the administrator to define what MAXCS should do if it encounters a Ring No Answer condition on a phone.

For example, the call can be sent to voice mail, to another agent, back to queue, or to auto attendant/IVR. How this configuration is set up determines the types of CDR records that will be recorded for this condition. Since MAXCS tracks all incoming calls from a trunk to an extension, this also applies to calls routed to regular extensions, not just workgroups.

#### **Login and Logout**

The CDR records database also supports a special record type. This record type records when agents login and logout from a workgroup. The information tells only when the action has taken place and which agent logged in and out. Therefore, a reporting program should always check to see if the record it is using or examining is for login/logout or for tracking the nature of a call. An agent login/logout record should have the agent's extension number and PAD information.

### **Changing Time Settings**

If an administrator changes the time setting in Windows, it will affect active calls' CDR records. It may cause large, negative or zero talk time in CDR records.

Configuration Areas Affecting CDR Information

## **Using CDR Search**

CDR client offers three ways to search call records.

- CDR Search lets you define a search by the type of call, incoming or outgoing. To perform this search, you must log in as the administrator.
- Group CDR lets you specify a search by workgroup. To perform this search, you can log in as the administrator or as a workgroup supervisor.
- WG Statistics lets you search workgroup call data captured from the real-time monitoring functions in the Workgroup Statistics tab of the MaxSupervisor client. To perform this search, you can log in as the administrator or as a workgroup supervisor.

### Logging In

There are two ways to log in to CDR search:

Administrator login lets you perform all three types of searches described above. To log in as an administrator, your extension must be designated as the Manager Extension in MaxAdmin. See your system administrator for details.

Workgroup supervisor login lets you run a Group CDR search or a WG Statistics search. To log in as a workgroup supervisor, the option-pack license must be installed on the server. For information on obtaining a license, contact your authorized AltiGen dealer.

#### Before you log in

When you log in for the first time, you need to know either the IP address or the name of the server you'll be linking to. (If you use the server name rather than the IP address, CDR Search replaces the name with the IP address the next time you log in.)

To obtain the IP address, ask your system administrator.

If you are connecting to the Internet through a modem, establish a connection from your computer to your ISP before you log in to CDR search.

#### Logging in - Administrator Login

From the Windows Start menu, select Programs > CDR Search > CDR Search 8.6.1.

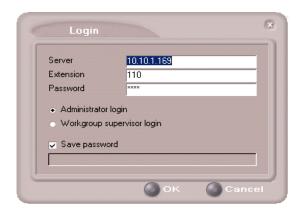

- 2.. Enter the IP address or name of the **Server**.
- 3. Enter your **Extension** and **Password**.

Check the **Save password** check box to store your login password for the next time you access CDR Search.

**Note:** MaxCS maintains a counter for each extension to track login failures. Up to 8 login attempts are allowed, after which login will be disabled from 1 to 24 hours (depending on the MaxAdmin setting).

- 4. Select Administrator login and click OK.
- In the CDR Server dialog box, select the database containing the data you want to access, then click Select.

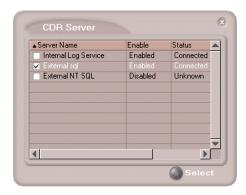

**Note:** This option is available only when the external logger service is installed on the SQL Server, and External CDR Logging is enabled. Consult your system administrator for more information.

#### Logging in - Workgroup Supervisor Login

From the Windows Start menu, select Programs > CDR Search > CDR Search 8.6.1.

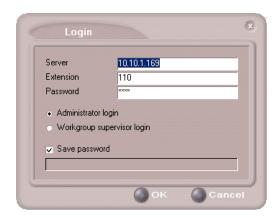

- 2. Enter the IP address or name of the Server.
- 3. Enter your Extension and Password.

Check the Save password check box to store your log in password for the next time you access CDR Search.

**Note:** AltiServ maintains a counter for each extension to track login failures. Up to 8 login attempts are allowed, after which login will be disabled from 1 to 24 hours (depending on the settings in MaxAdmin).

- Select Workgroup supervisor login, and click OK.
- In the CDR Server dialog box, select the database containing the data you want to access, then click **Select**.

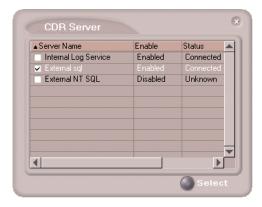

**Note:** This option is available only when the external logger service is installed on the SQL Server, and External CDR Logging is enabled. Consult your system administrator for more information.

6. In the Password panel that opens, select the workgroups you want, enter the password for each, and click **OK** to open the CDR Search main window.

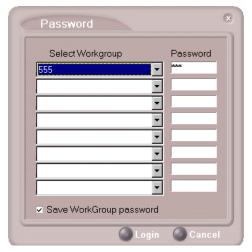

This will allow access to the workgroup CDR and workgroup statistics.

If you enter an invalid password, the Password window reopens. A red X appears before the problem workgroup. Re-enter the password and click OK.

**For multiple workgroups:** If you re-enter an invalid password for one workgroup, the CDR Search main window will open, but the workgroup will not appear in the **Workgroup** list and thus will not be available as a search criterion.

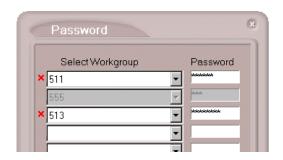

## Running a Search

The CDR Search main window has three tabs: CDR, Group CDR, and WG Statistics.

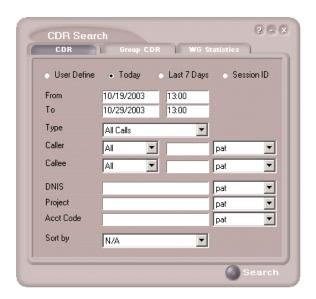

#### **CDR Search**

CDR Search lets you search all calls, internal and external. To perform this search, you must log in as the administrator.

- 1. Select the time range for the search:
  - **User Define** the From/To fields default to a range that includes the 10 previous days. Edit the date and time for a custom range.
  - Today sets the From/To fields to the current date.
  - Last 7 Days sets the From/To range to the previous seven days.
  - Session ID searches calls by Session ID.
- 2. Select the **Type** of search:

**Note:** If searching by **Session ID**, enter a Session ID number in the blank field, then press the **Search** button.

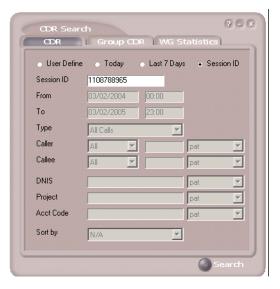

- All Calls calls involving: Auto Attendant/IVR, Ring No Answer, Queue, Voice Mail (no VM recorded or VM recorded), Connect, Logon, Logoff, All Trunks Busy, No session, VM Access, Forward, Transfer, VM Notify, WG Abandoned, Park, System Park, Conference, Call Monitor, Transfer Cancel, Call Redirect, Call Pick Up, Dial Cancel
- Connected Calls & Messages Connected Calls plus Messages (see below)
- Connected Calls incoming calls answered by a person, and outgoing calls that entered "Connected" state

For CDR records, Connected Calls refer to calls in these states: connected, transfer, park, system park, conference call and transfer cancel.

- Messages incoming calls directed to voicemail
- **Unanswered Calls** incoming or outgoing calls not answered by a person

For CDR records. Unanswered calls refer to calls abandoned while in these states: AA, forward, RNA, queue, voicemail, WG abandoned, call redirect, no more session, pick up by and dial cancel. Calls abandoned also include all calls routed to go somewhere other than a workgroup, where a workgroup has busy call handling set not to queue.

• All Trunks Busy - outgoing calls aborted due to busy signals

**Note:** See "Table: CDRMAIN" on page 61 for call data details.

- 3. Define the type of calls in the Caller/Callee fields and enter values for the Trunk and Extension, if applicable.
  - All searches for both incoming and outgoing calls
  - To search for outgoing calls only set Caller to Extension and Callee to Trunk, then enter the appropriate numbers
  - To search for incoming calls only set Caller to Trunk and Callee to Extension, then enter the appropriate numbers
  - To search for internal (station to station) calls set Caller and Callee to Extension

Use the drop down lists (located to the right of the Caller and Callee value fields) to further define the value match for your record search:

- Exact retrieves records that exactly match the field value entered
- Like retrieves records that begin with the field value entered
- Pat retrieves records that contain the field value in any part of the extension/trunk digits.

**Example:** "252" is the Callee value entered in the blank field. If **exact** is selected, any record with only "252" in the Callee field is retrieved. If **like** is selected with this value, any records where "252" begins the Callee field (for example, 252-9712, 252-9713) is retrieved. If pat is selected with this value, any records with "252" in any part of the Callee field is retrieved (for example, 252-9712, 946-2525).

4. In the search criteria fields, enter data for **DNIS**, **Project**, or **Acct** Code as desired.

Use the drop-down lists (located to the right of the **DNIS**, **Project** and **Acct Code** value fields) to further define the value match for your record search:

- Exact retrieves records that exactly match the field value entered
- Like retrieves records that begin with the field value entered
- Pat retrieves records that contain the field value in any part of the DNIS/Project/Acct Code digits.

#### 5. Select to Sort by:

- Date/Time sorts day-by-day (or hour-by-hour if you select Today as the time range for the search).
- Extension sorts by extension.
- **Trunk** sorts by trunk.
- N/A search without sorting, retrieves total number of records.

For faster searching, using N/A to sort records is recommended.

(For example, when you search for Connected Calls, the time range as "Today," and sorting by N/A, CDR will retrieve the total number of connected calls for "today."

Note: If the time range for the search is less than 1 day, and Date/Time is selected for Sort by, CDR will list records hourly. If time range for the search is longer than 1 day, and Date/Time is selected for Sort by, CDR will list records daily.

Click Search. During the search, a progress window opens. 6.

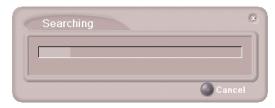

To cancel the search, click Cancel.

Search results appear in the **Summary** window. Refer to "Search Results" for details on working with search results.

#### **Group CDR Search**

Group CDR search lets you specify a search by group. To perform this search, you can log in as the administrator or as a workgroup supervisor.

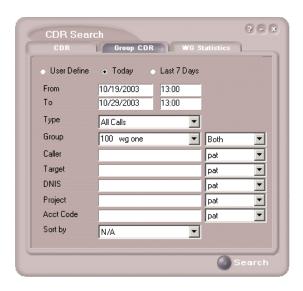

- 1. Select the time range for the search:
  - **User Define** the From/To fields default to a range that includes the 10 previous days. Edit the date and time for a custom range.
  - **Today** sets the From/To fields to the current date
  - **Last 7 Days** sets the From/To range to the previous seven days
- Select the **Type** of search:
  - All Calls calls involving: Auto Attendant/IVR, Ring No Answer, Queue, Voice Mail (no VM recorded or VM recorded), Connect, Logon, Logoff, All Trunks Busy, No session, VM Access, Forward, Transfer, VM Notify, WG Abandoned, Park, System Park, Conference, Call Monitor, Transfer Cancel, Call Redirect, Call Pick Up, Dial Cancel

When searching for All Calls in WG CDR, the search results will not include workgroup agent login/logout, as the system does not recognize logging in/out as a call.

Connected Calls & Messages - Connected Calls plus "Messages" (see below)

- Connected Calls incoming calls answered by agent and outgoing calls made by agent (when an Outgoing Workgroup is selected for the agent in the Workgroup Extension Configuration in MaxAdministrator).
- Messages calls directed to voicemail
- Unanswered Calls incoming calls not answered by agent or workgroup (abandoned in AA, forward, RNA, queue, voicemail, WG abandoned, call redirect, no more session, pick up by and dial cancel). Calls abandoned also include all calls routed to go somewhere other than a workgroup, where a workgroup has busy call handling set not to queue.
- All Trunks Busy outgoing calls aborted due to busy signals
- Agent Login/out calls sorted by the login/out times of workgroup member extension numbers

**Note:** See "Table: CDRMAIN" on page 61 for call data details.

- Select the **Workgroup** whose call records you want to search. 3.
- 4. In the search criteria fields, enter data for Caller, Target, DNIS, **Project,** or **Acct Code** as desired.

Use the drop-down lists (located to the right of the Caller, Target, **DNIS, Project** or **Acct Code** value fields) to further define the value match for your record search:

- Exact retrieves records that exactly match the field value entered
- Like retrieves records that begin with the field value entered
- Pat retrieves records that contain the field value in any part of the extension/trunk digits.

#### Select to **Sort by:**

- **Date/Time** sorts day-by-day (or hour-by-hour if you select Today as the time range for the search)
- Agent sorts by agent
- Workgroup sorts by workgroup
- Trunk sorts by trunk
- N/A search without sorting, retrieves total number of records.

**Note:** For faster searching, using N/A to sort records is recommended.

(For example, when you search for Connected Calls, the time range as "Today," and sorting by N/A, CDR will retrieve the total number of connected calls for "today."

Note: If the time range for the search is less than 1 day, and Date/Time is selected for Sort by, CDR will list records hourly. If time range for the search is longer than 1 day, and Date/Time is selected for Sort by, CDR will list records daily.

- Click **Search.** During the search, a progress window appears. 6.
- 7. To cancel the search, click Cancel.

Search results appear in the Summary window. Refer to "Search Results" on page 25 for details on working with search results.

### Workgroup Statistics Search

Workgroup Statistics lets you search workgroup call data (rtmData.mdb records) captured from the real-time monitoring function in the Workgroup Statistics tab of the MaxSupervisor client. To perform this search, you can log in as the administrator or as a workgroup supervisor.

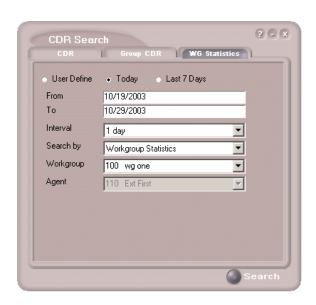

- 1. Select the time range for the search:
  - User Define the From/To fields default to a range that includes the 10 previous days. Edit the date and time for a custom range
  - Today sets the From/To fields to the current date
  - Last 7 Days sets the From/To range to the previous seven days
- 2. Select the **Interval** (1 day, 1 hour, or 15 minutes) to specify the granularity of your search results.

**Note:** This selection is overridden by the interval setting in MaxAdmin. If your search results produce greater intervals than you specified, consult your system administrator.

- 3. Select the type of search:
  - Workgroup Statistics statistics on a specific workgroup
  - Agent Statistics per Workgroup statistics on a specific agent for a specific workgroup
  - Agent Statistics statistics on a specific agent for every workgroup to which the agent belongs

**Note:** See "CDR Search / Group CDR Search Results" on page 41 for workgroup statistics call data details.

- 4. Depending on the type of search you selected, specify a **Workgroup** and/or Agent to search on.
- Click **Search.** During the search, a progress window appears. To cancel the search, click Cancel.

Search results appear in the Statistics window. Refer to "Search Results" on page 25 for details on working with search results.

#### Search Results

The type of search you perform determines the type of results you see:

- Summary (which also enables drilldown to call **Details** and **Records** windows)
- Statistics

All Results windows have the following buttons:

**Export** - exports selected calls to a csv file. Refer to "Exporting Records" for details.

Print - prints the selected calls. Refer to "Printing Records" for details.

All Statistics windows (WG, Agent Statistics Per WG, Agent) also have a **Stop** button.

For explanations of records and database schema, see the "Records and Data Schema" section.

#### Summary (CDR Search and Group CDR Search)

For CDR Search and Group CDR Search, the Summary window displays the results.

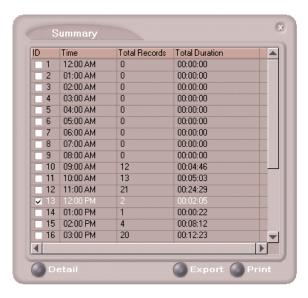

The **Detail** button opens the Detail window for a selected call. Refer to "Call Details" for details.

#### Call Details

You can drill down for detailed information on call records.

1. To see details on a call, select a record in the Summary window and click Detail.

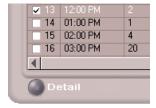

The Detail window opens.

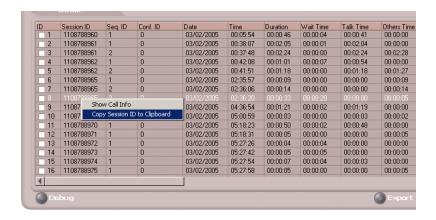

To view call records, right-click a record in the Detail window and 2. select Show Call Info.

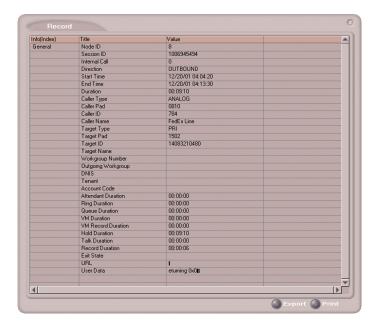

#### **Session ID Call Details**

When searching by Session ID, the following window shows search results.

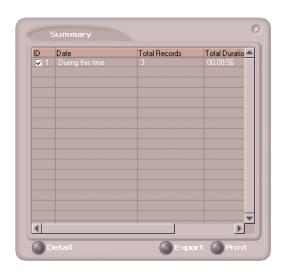

For detailed information on this call record, select the record and click the Detail button.

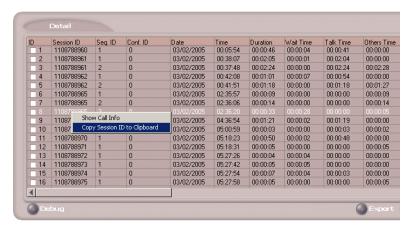

Right-clicking on an entry opens a drop-down menu to Show Call Info or Copy Session ID to Clipboard.

### **Statistics (WG Statistics)**

For Workgroup Statistics searches, the Statistics windows display the results of your search.

#### Search Results

There are different windows for the three types of WG Statistics searches you can perform.

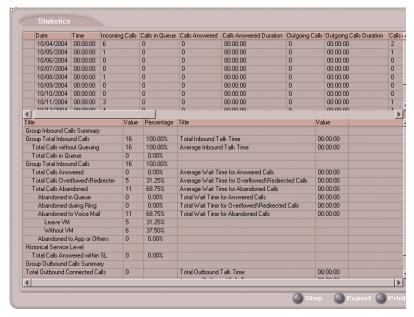

Figure 1. The Workgroup Statistics window

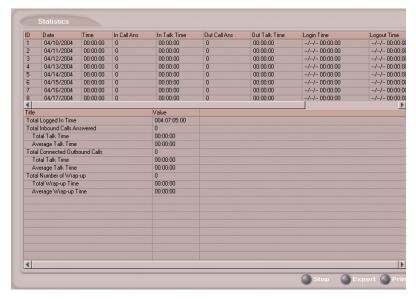

Figure 2. The Agent Statistics per Workgroup window

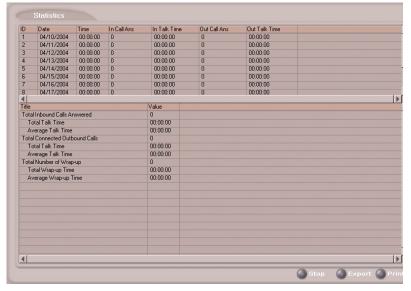

Figure 3. Agent Statistics window

# **Exporting Records**

You can export records in csv format from the Statistics, Summary, Detail, and Record windows.

### To export records from the Statistics window:

- 1. Click Export.
- 2. Click **OK** to open the Save As dialog box.

### To export records from the Summary, Detail, and Record windows:

- 1. Do one of the following:
  - To export specific records, select the records you want, then click Export. In the Select window that appears, select Export only selected records.
  - To export all records, click **Export**. In the Select window that appears, select **Export All Records**.
- 2. Click **OK** to open the Save As dialog box.

# **Printing Records**

You can print records from the Statistics, Summary, Detail, and Record windows.

#### To export records from the Statistics window:

- 1. Click Print.
- Click **OK** to open the Windows Print dialog box. 2.

#### To print records from the Summary, Detail, and Record windows:

- Do one of the following:
  - To print all records, click **Print.** In the Select window that appears, select Print out all records.
  - To print specific records, select the records you want, then click **Print.** In the Select window that appears, select **Print out only** selected records.
- Click OK.

#### Printing Records

# **Data Storage**

MAXCS can store data using either an Internal Logger Service (ILS) or up to two External Logger Service (ELS). CDR Search can use either ILS or CDR to search stored data.

Call detail record data (CDR) and workgroup-related statistical data (RTM) are stored in the same database but in different tables. These two storage systems are described below.

### Common Features of ILS and ELS

- Status can be monitored in MaxAdmin through the bottom of the Main Window or through the Call Report window (System > Call Report)
- Broken and reconnection mechanism implemented on:
  - TCP connection between MAXCS/ACM and Logger Service
  - Database connection between Logger Service and database

When the connection is broken, the sender will cache all data to the first-in-first-out buffer. The sender will try to reconnect the receiver automatically. Once the connection is back, all data will be sent. The buffer is stored in memory and hard disk. The size limitation of each buffer is 1G (data for approximately two months), or free size of hard drive is less than 512 MB, whatever is met first. When the buffer is overflowed, the earliest data is dropped.

- Auto check and upgrade database at startup when Logger Service starts, it performs the following:
  - 1. Compares CDR structure with the current database used by configuration.
  - 2. If they are the same, there is no change.
  - 3. If they are different, and the data can be upgraded, it will be automatically upgraded.
  - 4. If the database cannot be upgraded, it will rename the old database and create a new database; the new database will then be used to store data.

- Status monitoring of connection between MAXCS and Logger Service

   User Database ID and Client ID can be used to verify connection to Logger Service. "Database ID" is fixed to "Default" and cannot be found on any GUI. "Client ID" is mentioned as "Password" in MaxAdmin and External Logger Service Configuration. If the verification fails, the status of the Logger Service is "Invalid Password," which can be monitored by the administrator.
- If no database is set up correctly, or the database is shut down when Logger Service is starting, it will be stopped.

### Differences between ILS and ELS

- Internal Logger Service
  - Implements auto retain and backup mechanism (1-12 months)
  - Only MAXCS/MaxAdmin within the same computer can connect to the Internal Logger Service.
- External Logger Service
  - Supports Microsoft SQL Server (see "Hardware Requirements" for versions supported)
  - No retain/backup mechanism
  - Any computer can connect to the server (TCP port 10027)
  - Any number of MAXCS systems with different System IDs can connect to the same Logger Service. If two MAXCS systems with the same System ID try to connect to the same Logger Service, the second Logger Service will get a "System ID conflicted" error.
  - When ELS is installed within Microsoft SQL Server, the installation program will create the database, ODBC configuration, and other configuration by default. If it is installed to work with remote SQL, the customer must manually configure the Logger Service first.

# **Logger Service Configuration**

MaxAdmin can configure CDRLogDLL, add (register) and remove New Logger Server for MAXCS remotely, but they cannot configure Logger Server.

In order to implement remote manager ability, a Log Service configuration window can be accessed in MaxAdmin.

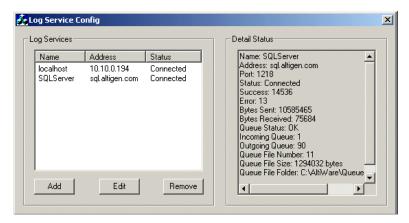

Use the Log Service Configuration window to Add, Edit and/or Remove a Log Service.

# **External Logger Server Configuration Tool**

The External Logger Configuration Tool is used to configure Logger Server. Currently, all configurations are saved into registry, so any change in configuration will not work unless Logger Service is restarted. When the configuration is changed, the Configuration Tool will automatically restart Logger Service.

There is no configuration tool for Internal Logger Server because Note: all parameters are fixed.

## Configuration GUI for External Logger Server

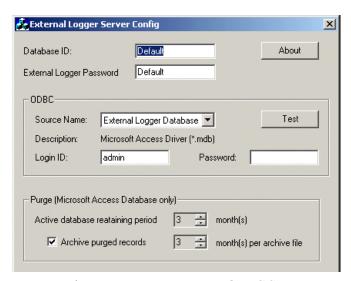

For ELS, only Database ID, Password, ODBC Source Name, Login ID and **Password** are configurable. Other parameters, such as **TCP port** and **buffer folder**, cannot be changed. If the database is a **Microsoft Access Database**, ELS can purge and back up the database on demand.

## **Testing the DB Dialog**

The **Test** button is used for testing and diagnosing the ODBC database. It can test whether the ODBC source, Login ID and password are correct and that the CDR/RTM tables of the database are compatible with the current Logger Server.

**Important:** It is strongly recommended that you run this test after you have changed any database parameters.

If the configuration tool cannot connect to the ODBC source, it will pop up the following dialog boxes to report error information and to re-input login information.

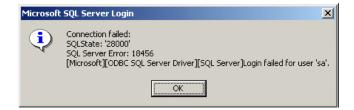

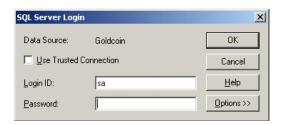

When the ODBC information is correct, the tool will check all tables required and will try to find all differences. If the database in not compatible, the **OK** button will be disabled.

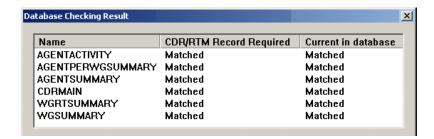

### Limitations

- One Internal Logger Server per computer.
- One External Logger Server per computer.
- One Super Logger Server per computer.
- One Internal, External and Super Logger Server can be installed in the same computer.

#### External Logger Server Configuration Tool

- One MAXCS can only output data to, at most, one Internal Logger Server and two External Logger Servers.
- Internal Logger Server only serves MAXCS of same computer.
- Internal Logger Server only supports Microsoft Access Database.
- Internal and External Logger Server do not support multiple databases.
- One Database Connection license is required for every Logger Server and every CDR Search requires one additional license.
- External Logger Configuration tools cannot run remotely.
- 100 commands per second on every TCP or database connection.
- Maximum 1 GB buffer files for every buffer; otherwise, always keep 500 MB free hard drive space. (When free space is below 500 MB, the buffer files will be truncated automatically.)

# **Records and Data Schema**

This section contains explanations of the CDR search results records, including the data schema.

#### Important!

In order to reduce the storage space of the database, records with all zero files are not written to the database.

#### Search Results

This section explains the fields in all the CDR Search results windows.

# **CDR Search / Group CDR Search Results**

See the figure in the section "Summary (CDR Search and Group CDR Search)" for an example of this window.

| Field                                       | Definition                                                                                                    |
|---------------------------------------------|----------------------------------------------------------------------------------------------------|
| ID                                          | Number assigned by CDR Search to this record                                                                                                    |
| Time/Extension/<br>Workgroup/Trunk/<br>Date | Start time for this record, if sorting by <b>Time</b> ; Extension for this record, if sorting by <b>Extension</b> ; Workgroup for this record, if sorting by <b>Workgroup</b> ; Trunk for this record, if sorting by <b>Trunk</b> ; Date for this record, if sorting by <b>Date</b> . |
|                                             | Total CDR records of the type searched for.                                                                                                    |
| Total Records                               | Note: One call may have multiple CDR records logged.  Therefore, the number of records may not match the number of calls in WG Statistics screens.                                                                                                    |
| Total Duration                              | Sum of duration of the calls in the records, where duration lasts from <b>Start Time</b> to <b>End Time</b> (see "Record Window for Call Info" for explanations of these fields)                                                                                                    |

### **Workgroup Statistics Search Results**

The results that appear in the Workgroup Statistics Search will depend upon which parameter you choose in the *Search by* pulldown menu. There are three choices:

- Workgroup Statistics
- Agent Statistics per Workgroup
- Agent Statistics

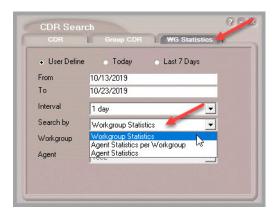

### Search by the Workgroup Statistics Option

The following information is shown when you choose to search by *Workgroup Statistics*.

| Field         | Definition                                                                                        |
|---------------|---------------------------------------------------------------------------------------------------|
| ID            | Number assigned by CDR Search to this record                                                      |
| Session ID    | Unique number assigned by MAXCS to this call                                                      |
| Sequence ID   | Unique number to identify multiple records of same call (same session ID), beginning with 0.      |
| Conference ID | Unique number to identify multiple conference calls.                                              |
| Date          | Date of call                                                                                      |
| Time          | Start time of call                                                                                |
| Duration      | Duration of call (EndTime minus StartTime; see "Table: CDRMAIN" for explanations of these schema) |

| Field                | Definition                                                                                                    |
|----------------------|----------------------------------------------------------------------------------------------------|
| Wait Time            | RingDuration plus QueueDuration (see "Table: CDRMAIN" for explanations of these schema)                                                |
| Talk Time            | <b>TalkDuration</b> (see "Table: CDRMAIN" for explanations of these schema)                                                            |
| Others Time          | AADuration plus HoldDuration plus VMDuration                                                                                           |
| Message Duration     | VMRecDuration                                                                                                    |
| Exit state           | The last state of call before the call record is logged. (see "Table: CDRMAIN" for details)                                            |
| Caller ID            | Caller phone number of a call                                                                                                    |
| Caller Name          | Caller name for a call                                                                                                    |
| Target ID            | Target number for a call                                                                                                    |
| Target Name          | Target name for a call                                                                                                    |
| DNIS                 | DNIS information for an incoming call                                                                                                  |
| Acct Code            | Account code                                                                                                    |
| Account Name         | Name for the account code                                                                                                    |
| URL                  | URL when "call" is initiated by AltiWeb user clicking the make-call button                                                             |
| User Data            | Agent input                                                                                                    |
| IVR Data             | The data collected in auto attendant. Example: CustomerID=1025&ZIP=95134                                                               |
| Caller Department    | The department name of the calling extension (Department name can be defined by using Enterprise Manager)                              |
| Callee Department    | The department name of the target extension (Department name can be defined by using Enterprise Manager)                               |
|                      | Blank - Not a callback attempt or request                                                                                              |
| Callback Type        | Request - A callback request                                                                                                    |
|                      | Attempt - A return call attempt                                                                                                    |
| Callback Sesision ID | Same as the Request call CDR Session ID                                                                                                |
| Callback Exit state  | <ul><li>1 - Callback requested</li><li>2 - RNA</li><li>3 - Busy</li><li>4 - Callback rejected</li><li>5 - Callback succeeded</li></ul> |
| Disposition Code     | The Call disposition code assigned by the agent                                                                                        |

| Field                      | Definition                                                         |
|----------------------------|--------------------------------------------------------------------|
| Disposition<br>Description | The description for the Call disposition code entered by the agent |
| Disposition Note           | Any notes that the agent entered for the Call disposition code     |

#### **Record Window for Call Info**

In the Details window, you can right-click a record and choose Show Call **Info** to see more details. Refer to the "Call Details" section.

| Field                 | Definition                                                                                                    |
|-----------------------|----------------------------------------------------------------------------------------------------|
| Node ID               | Server ID (System ID) assigned to a MAXCS system in MaxAdmin                                                           |
| Session ID            | SessionID: auniquenumber usually digits or darger assigned by MAXCS to a call                                          |
| Internal Call         | Internal or external call                                                                                              |
| Direction             | Direction of the call (incoming or outgoing)                                                                           |
| Start Time            | Outgoing: all Datetimewhere aller eceives ringback busyor connect signal                                               |
|                       | Incoming call: Date / time when system responds to the call.                                                           |
| End Time              | Date and time when call exits this stage or disconnects                                                                |
| Duration              | Duration of call (End Time minus Start Time)                                                                           |
| Caller Type           | Caller line type (see "Table: CDRMAIN" for details)                                                                    |
| Caller PAD            | Line's physical address for a call                                                                                     |
| Caller ID             | Caller number for a call                                                                                               |
| Caller Name           | Caller name for a call                                                                                                 |
| Target Type           | Call target line type (see "Table: CDRMAIN" for details)                                                               |
| Target PAD            | Physical address of line for a call target                                                                             |
| Target ID             | Number for a call target. If the target ID is for a UC Client then the target ID will be the SIP URI and not a number. |
| Target Name           | Name for a call target                                                                                                 |
| Workgroup Number      | Target workgroup number for an incoming call                                                                           |
| Outgoing<br>Workgroup | Workgroupnumberforamoutgoing:allassefnMaxAdminor by agent at logon                                                     |
| DNIS                  | DNIS number for incoming call                                                                                          |

| Field               | Definition                                                                                                    |
|---------------------|----------------------------------------------------------------------------------------------------|
| Account Code        | Account code                                                                                                    |
| Attendant Duration  | Duration while call is in Auto Attendant/IVR state                                                                                                    |
| Ring Duration       | Duration while call is in ringing state.                                                                                                    |
| Queue Duration      | Durationwhilencoming:allsmueueworkgroup.mlirectall)                                                                                                    |
| VM Duration         | Duration after a call goes into voicemail box; includes greeting, false attempts at messages, and review of message, and includes <b>VM Record Duration</b> |
| VM Record Duration  | Duration of recording time for a VM message that was completed; in MaxCommunicator, this corresponds to <b>Length</b> field of a voicemail.                 |
| Hold Duration       | Duration while call was on hold or parked                                                                                                    |
| Talk Duration       | Duration while the call is answered by a person; see "Table: CDRMAIN" for details)                                                                          |
| Record Duration     | Duration of conversation recording                                                                                                    |
| Exit State          | The last state of call before the call record is logged; (see Table: CDRMAIN for details)                                                                   |
| URL                 | URIwhen call initiate by AltiWebser licking hemake-call button                                                                                              |
| User Data           | Agent input                                                                                                    |
| IVR Data            | The data collected in auto attendant. Example: CustomerID=1025&ZIP=95134                                                                                    |
| Caller Department   | The department name of the calling extension (Department name can be defined by using Enterprise Manager)                                                   |
| Callee Department   | The department name of the target extension (Department name can be defined by using Enterprise Manager)                                                    |
|                     | Blank - Not a callback attempt or request                                                                                                    |
| Callback Type       | Request - A callback request                                                                                                    |
|                     | Attempt - A return call attempt                                                                                                    |
| Callback Session ID | Same as the Request call CDR Session ID                                                                                                    |
|                     | 1 - Callback requested                                                                                                    |
|                     | 2 - RNA                                                                                                    |
| Callback Exit state | 3 - Busy                                                                                                    |
|                     | 4 - Callback rejected 5 - Callback succeeded                                                                                                    |
|                     | 5 - Caliback Succeeded                                                                                                    |

# Search by the Agent Statistics by Workgroup Option

Refer to the "Statistics (WG Statistics)" section.

| Field                             | Definition                                                                                                    |
|-----------------------------------|----------------------------------------------------------------------------------------------------|
| Upper half of window              |                                                                                                    |
| ID                                | Number assigned by MAXCS to this record                                                                                                    |
| Date                              | Date of time interval                                                                                                    |
| Time                              | Time interval for these call statistics                                                                                                    |
| Incoming Calls                    | Incoming workgroup calls                                                                                                    |
| Calls in Queue                    | Count of calls in workgroup queue while all agents are not available; when agent RNA and "No Answer Call Handling" is set to Forward to Next Group Member, this call is re-queued but will not be counted twice.                                                                                                 |
| Calls Answered                    | Count of workgroup calls that were answered by agents; if a login agent uses Pick Call from Queue feature in MaxAgent, this counter is also incremented. If the incoming workgroup call is answered by an agent, then transferred or parked, the transferred or parked call is considered out of this workgroup. |
| Calls Answered Duration           | Sum of talk duration of incoming answered workgroup calls. Talk duration lasts from the time an agent answers the call until the time the call is disconnected, parked or transferred. (Hold time is not included in talk time.)                                                                                 |
| Outgoing Calls                    | Count of outgoing connected workgroup calls. (Agent needs to log into this workgroup)                                                                                                    |
| Outgoing Calls Duration           | Sum of talk duration of connected outbound workgroup calls. Talk duration lasts from the time the call is connected until the time the call is disconnected, parked or transferred. (Hold time is not included in talk time.)                                                                                    |
| Calls Abandoned to VM with Msg    | Count of calls abandoned to VM (by caller pressing a digit or by system automatically redirecting caller to VM where caller leaves a message                                                                                                    |
| Calls Abandoned in Queue          | Count of caller hang up while in queue listening to music or queue greeting                                                                                                    |
| Calls Abandoned during Ring       | Count of caller hang up while ringing a workgroup agent                                                                                                    |
| Calls Abandoned to VM without Msg | Count of calls abandoned to VM (by caller pressing a digit or by system automatically redirecting caller to VM where the caller did not leave a message                                                                                                    |

| Field                                                    | Definition                                                                                            |  |
|----------------------------------------------------------|----------------------------------------------------------------------------------------------------|--|
| Overflowed/Redirected                                    | Count of calls that overflowed from the workgroup queue or redirected to other destinations;          |  |
| Wait Time for Answered Calls                             | Sum of wait time (queue duration + ring duration) for Calls Answered                                  |  |
| Wait Time for Abandoned Calls                            | Sumofwaittime(queueduration+ringduration)ofall abandoned calls                                        |  |
| Callback Requests                                        | The number of callback requests                                                                       |  |
| Callback Connected                                       | The number of callback calls that connected                                                           |  |
| Callback Failed                                          | The number of callback calls that failed                                                              |  |
| Lower half of window (Totals, Averages, and Percentages) |                                                                                                    |  |
| Total Inbound Calls<br>Answered                          | Total of In Calls Ans                                                                                 |  |
| Total Talk Time                                          | Total duration of In Talk Time                                                                        |  |
| Average Talk Time                                        | Total Talk Time divided by Total Inbound Calls Answered                                               |  |
| Total Connected<br>Outbound Calls                        | Total of <b>Out Call Ans</b>                                                                          |  |
| Total Talk Time                                          | Total duration of <b>Out Talk Time</b>                                                                |  |
| Average Talk Time                                        | Total Talk Time divided by Total Connected Outbound Calls                                             |  |
| Total Number of Wrap-Up                                  | Total number of Wrap-ups for both incoming and outgoing workgroup calls                               |  |
| Total Wrap-up Time                                       | Total of Wrap-up duration (time while agent is in wrap-up state) for both incoming and outgoing calls |  |
| Average Wrap-up Time                                     | Total Wrap-up Time divided by Total Number of Wrap-up                                                 |  |

| Agent Statistics per Workgroup Window |                                              |  |
|---------------------------------------|----------------------------------------------|--|
| Shown in "Statistics (WG Statistics)" |                                              |  |
| Field                                 | Definition                                   |  |
| Upper half of window                  |                                              |  |
| ID                                    | Number assigned by CDR Search to this record |  |
| Date                                  | Date of time interval                        |  |
| Time                                  | Time interval for these call statistics      |  |

| Agent Statistics per Workgroup Window |                                                                                                    |
|---------------------------------------|----------------------------------------------------------------------------------------------------|
| Shown i                               | n "Statistics (WG Statistics)"                                                                                                    |
| Field                                 | Definition                                                                                                    |
| In Call Ans                           | Count of incoming workgroup calls that were answered by an agent; if a login agent uses Pick Call from Queue feature in MaxAgent, this counter is also incremented. If the incoming workgroup call is answered by an agent, then transferred or parked, the transferred or parked call is considered out of this workgroup. |
| In Talk Time                          | Sum of talk duration of incoming answered workgroup calls. Talk duration lasts from the time an agent answers the call until the time the call is disconnected, parked or transferred. (Hold time is not included in talk time.)                                                                                            |
| Out Call Ans                          | Count of connected outbound workgroup calls. (Agent needs to log in to outbound workgroup)                                                                                                    |
| Out Talk Time                         | Sum of talk duration of connected outbound workgroup calls. Talk duration lasts from the time the call is connected until the time the call is disconnected, parked or transferred. (Hold time is not included in talk time.)                                                                                               |
| Login Time                            | Date and time agent last logged into this WG within or before specified time interval                                                                                                    |
| Logout Time                           | Date and time agent last logged out of this WG within or before specified time interval                                                                                                    |
|                                       | Logout Reason code. Following are the system default codes:  • 00 - Either agents are not required to enter logout codes, or 00 indicates a logout code of 'Other'                                                                                                    |
| Logout Reason                         | <ul> <li>96 - The agent's IP extension was logged out by the system due to a network error</li> <li>97 - The agent's IP or physical extension changed to a virtual extension, and the system logged the extension out of the</li> </ul>                                                                                     |
|                                       | workgroup     98 - The supervisor manually logged the agent out of the workgroup     99 - The system automatically logged the agent out of the workgroup based on the workgroup's configuration for RNA (set on the Workgroup tabs).                                                                                        |

| Agent Statistics per Workgroup Window                   |                                                                                                    |  |
|---------------------------------------------------------|----------------------------------------------------------------------------------------------------|--|
| Shown in "Statistics (WG Statistics)"                   |                                                                                                    |  |
| Field                                                   | Definition                                                                                             |  |
| Lower half of window (Totals, Averages and Percentages) |                                                                                                    |  |
| Total Logged In Time                                    | Total of agent login duration to this workgroup                                                        |  |
| Total Inbound Calls<br>Answered                         | Total of In Calls Ans                                                                                  |  |
| Total Talk Time                                         | Total of In Talk Time                                                                                  |  |
| Average Talk Time                                       | Total Talk Time divided by Total Inbound Calls<br>Answered                                             |  |
| Total Connected Outbound Calls                          | Total of Out Calls Ans                                                                                 |  |
| Total Talk Time                                         | Total of Out Talk Time                                                                                 |  |
| Average Talk Time                                       | Total Talk Time divided by Total Connected Outbound Calls                                              |  |
| Total Number of Wrap-ups                                | Total number of Wrap-ups for both incoming and outgoing workgroup calls.                               |  |
| Total Wrap-up Time                                      | Total of wrap-up duration (time while agent is in wrap-up state) for both incoming and outgoing calls. |  |
| Average Wrap-up Time                                    | Total Wrap-up Time divided by Total Number of Wrap-up.                                                 |  |

# **Workgroup Statistics Window**

| Field                             | Definition                                                                                                    |
|-----------------------------------|----------------------------------------------------------------------------------------------------|
|                                   | Upper half of window                                                                                                    |
| ID                                | Number assigned by CDR Search to this record                                                                                                    |
| Date                              | Date of the time interval                                                                                                    |
| Time                              | Time interval for these call statistics                                                                                                    |
| Incoming Calls                    | Incoming workgroup calls                                                                                                    |
| Calls in Queue                    | Count of calls in workgroup queue while all agents are not available; when agent RNA and "No Answer Call Handling" is set to Forward to Next Group Member, this call is re-queued but will not be counted twice.                                                                                                 |
| Calls Answered                    | Count of workgroup calls that were answered by agents; if a login agent uses Pick Call from Queue feature in MaxAgent, this counter is also incremented. If the incoming workgroup call is answered by an agent, then transferred or parked, the transferred or parked call is considered out of this workgroup. |
| Calls Answered<br>Duration        | Sum of talk duration of incoming answered workgroup calls. Talk duration lasts from the time an agent answers the call until the time the call is disconnected, parked or transferred. (Hold time is not included in talk time.)                                                                                 |
| Outgoing Calls                    | Count of outgoing connected workgroup calls. (Agent needs to log into this workgroup)                                                                                                    |
| Outgoing Calls Duration           | Sum of talk duration of connected outbound workgroup calls. Talk duration lasts from the time the call is connected until the time the call is disconnected, parked or transferred. (Hold time is not included in talk time.)                                                                                    |
| Calls Abandoned to VM with Msg    | Count of calls abandoned to VM (by caller pressing a digit or by system automatically redirecting caller to VM where caller leaves a message                                                                                                    |
| Calls Abandoned in Queue          | Count of caller hang up while in queue listening to music or queue greeting                                                                                                    |
| Calls Abandoned during Ring       | Count of caller hang up while ringing a workgroup agent                                                                                                    |
| Calls Abandoned to VM without Msg | Count of calls abandoned to VM (by caller pressing a digit or by system automatically redirecting caller to VM where the caller did not leave a message                                                                                                    |
| Overflowed/Redirected             | Count of calls that overflowed from the workgroup queue or redirected to other destinations;                                                                                                    |

| Field                            | Definition                                                                                                    |  |  |
|----------------------------------|----------------------------------------------------------------------------------------------------|--|--|
| Wait Time for Answered Calls     | Sum of wait time (queue duration + ring duration) for Calls Answered                                                                                                    |  |  |
| Wait Time for<br>Abandoned Calls | Sumofwaittime(queueduration+ringduration)ofall abandoned calls                                                                                                    |  |  |
| Lower half of win                | ndow (Totals, Averages, and Percentages)                                                                                                    |  |  |
| Group Inbound Calls Summary      |                                                                                                    |  |  |
| Group Total Inbound<br>Calls     | Total of all inbound calls, including <b>Answered</b> , <b>Overflowed</b> , and all <b>Abandoned</b> calls                                                                                            |  |  |
| Total Calls Without Queueing     | Total of calls with queue duration of zero.                                                                                                    |  |  |
| Total Calls in Queue             | Total of Calls in Queue                                                                                                    |  |  |
| Total Calls<br>Answered          | Total of Calls Answered                                                                                                    |  |  |
| Total Calls<br>Overflowed        | Total of Overflowed/Redirected                                                                                                    |  |  |
| Callback<br>Requests             | Total Overflow/Redirected calls that were Callback requests                                                                                                    |  |  |
| Other                            | Total Overflow/Redirected calls that were not Callback requests                                                                                                    |  |  |
| Total Calls<br>Abandoned         | Total of Calls Abandoned which is the sum of Abandoned in Queue, Abandoned During Ring, Abandoned to Voice Mail, Abandoned to Others, and Abandoned during Callback. in the following sub-categories. |  |  |
| Abandoned in Queue               | Total of Calls Abandoned in Queue                                                                                                    |  |  |
| Abandoned during Ring            | Total of Calls Abandoned during Ring                                                                                                    |  |  |
| Abandoned to<br>Voice Mail       | Total of calls abandoned to voice mail, which is the sum of <b>Leave VM</b> and <b>Without VM</b> in the following sub-category.                                                                      |  |  |
| Leave VM                         | Total of Calls Transferred to VM                                                                                                    |  |  |
| Without VM                       | Total of Calls Abandoned during VM                                                                                                    |  |  |
| Abandoned to<br>App or Others    | Total of calls redirected to a target other than VM, when caller in queue presses a digit. Abandoned to application is also included.                                                                 |  |  |

| Field                                     | Definition                                                                                                    |
|-------------------------------------------|----------------------------------------------------------------------------------------------------|
| Group Callback Calls                      |                                                                                                    |
| Total Callback<br>Calls                   | Total callback calls either connected or failed                                                                                                    |
| Callback<br>Connected                     | Callback calls that connected                                                                                                    |
| Callback<br>Failed                        | Callback calls that failed                                                                                                    |
| Historical Service Level                  |                                                                                                    |
| Total Calls<br>Answered Within SL         | Total of <b>Calls Answered</b> with Queue Duration less than or equal to the Service Level Threshold configured in Workgroup Configuration window of MAXCS/MaxAdmin |
|                                           |                                                                                                    |
| Total Inbound Talk Time                   | Total of Calls Answered Duration                                                                                                    |
| Average Inbound Talk<br>Time              | Total Inbound Talk Time divided by Total Calls Answered                                                                                                    |
| Average Wait Time for<br>Answered Calls   | Total Wait Time for Answered Calls divided by Total Calls Answered                                                                                                  |
| Average Wait Time for<br>Overflowed Calls | Total Wait Time (Queue Duration + Ring Duration) for Overflowed Calls divided by Total Calls Overflowed                                                             |
| Average Wait Time for Abandoned Calls     | Total Wait Time (Queue Duration + Ring Duration) for Abandoned Calls divided by Total Calls Abandoned                                                               |
| Total Wait Time for<br>Answered Calls     | Total of Wait Time (Queue Duration + Ring Duration) for Answered Calls                                                                                              |
| Total Wait Time for<br>Overflowed Calls   | Total Wait Time (Queue Duration + Ring Duration) for overflowed calls                                                                                               |
| Total Wait Time for Abandoned Calls       | Total of <b>Wait Time</b> (Queue Duration + Ring Duration) for <b>Abandoned Calls</b>                                                                               |
| Total Outbound<br>Connected Calls         | Total of <b>Outgoing Calls</b>                                                                                                    |
| Total Outbound Talk<br>Time               | Total of Outgoing Calls Duration                                                                                                    |
| Average Outbound Talk<br>Time             | Total Outbound Talk Time divided by Total Outbound Connected Calls                                                                                                  |

# **Data Schema**

This section describes the data schema used in CDR and RTM records.

## **Table: AGENTACTIVITY**

| Database<br>Element | Definition                                                                                             | Туре | Specification                                                                                          |
|---------------------|----------------------------------------------------------------------------------------------------|------|----------------------------------------------------------------------------------------------------|
| Version             | Version of the record                                                                                  | LONG | 2 = OE/ACM 5.0A                                                                                        |
| NodelD              | Server ID (System ID) assigned to a MAXCS system in MaxAdmin                                           | LONG | value: 1–100                                                                                           |
| Time_Stamp          | GMT time when activity occurs. Seconds since 1970/01/01 00:00:00.                                      | LONG |                                                                                                    |
| GMTOffset           | Offset to GMT time,<br>includes daytime<br>savings, in<br>seconds; ex: Pacific<br>Summer time<br>25200 | LONG |                                                                                                    |
| LocalDay            | 8 digit number<br>representing date<br>ex: 20040608 = 06/<br>08/2004                                   | LONG | Format: yyyymmdd                                                                                       |
| DayOfWeek           | Day of the week                                                                                        | LONG | 0 = Sunday<br>1 = Monday<br>2 = Tuesday<br>3 = Wednesday<br>4 = Thursday<br>5 = Friday<br>6 = Saturday |
| AgentNum            | Agent Extension<br>Number                                                                              | LONG |                                                                                                    |
| WGNum               | Workgroup Number                                                                                       | LONG |                                                                                                    |

| Database<br>Element   | Definition                                                                                                    | Туре         | Specification                                                                                                    |
|-----------------------|----------------------------------------------------------------------------------------------------|--------------|----------------------------------------------------------------------------------------------------|
| Activity              | Activity of the Agent                                                                                                    | LONG         | 1 = Staff 2 = UnStaff 3 = Login 4 = Logout 5 = Ready 6 = DNDFWD 7 = Not Ready 8 = Wrapup 9 = Error                                                                                                    |
| Reason                | Reason for Activity.<br>(For logout, it is<br>logout reason code;<br>see "Agent<br>Statistics per<br>Workgroup<br>Window" on page<br>47) | LONG         | System Not Ready reason codes:  97 - Supervisor Override  98 - The system automatically set the agent to Not Ready based on the workgroup's configuration for RNA (set on the Workgroup tabs).  99 - The system automatically set the agent to Not Ready because the agent did not enter a required Call Disposition Code. |
| WrapUpSessi<br>onID   | Call session, for wrap up                                                                                                    | LONG         |                                                                                                    |
| WrapUpDirec tion      | Call direction, for wrap up                                                                                                    | LONG         | When <b>Activity</b> = 8 (Wrapup),<br>1 = inbound wrap-up<br>2 = outbound wrap-up                                                                                                    |
| WrapUpDurat ion       | Wrap up duration                                                                                                    | LONG         |                                                                                                    |
| ReasonDescr<br>iption | Description of the<br>Logout reason or<br>Not Ready reason                                                                               | CHAR(6<br>4) |                                                                                                    |

### **Table: AGENTPERWGSUMMARY1**

Agent per Workgroup Statistics during the time interval specified by Start Time and End Time.

| Database<br>Element | Definition                                                                              | Туре | Specification                                                                                          |
|---------------------|-----------------------------------------------------------------------------------------|------|----------------------------------------------------------------------------------------------------|
| Version             | Version of the record                                                                   | LONG | 2 = OE/ACM 5.0A                                                                                        |
| NodelD              | Server ID (System ID) assigned to an MAXCS system in MaxAdmin                           | LONG | value: 1–100                                                                                           |
| StartTime           | GMT start time of record's period.<br>Seconds since 1970/01/01<br>00:00:00.             | LONG |                                                                                                    |
| EndTime             | GMT end time of record's period.<br>Seconds since GMT 1970/01/01<br>00:00:00.           | LONG |                                                                                                    |
| GMTOffset           | Offset to GMT time, includes daytime savings, in seconds; ex: Pacific Summer time 25200 | LONG |                                                                                                    |
| LocalDay            | 8 digit number representing date ex: 20040608 = 06/08/2004                              | LONG | Format:<br>yyyymmdd                                                                                    |
| DayOfWeek           | Day of the week                                                                         | LONG | 0 = Sunday<br>1 = Monday<br>2 = Tuesday<br>3 = Wednesday<br>4 = Thursday<br>5 = Friday<br>6 = Saturday |
| AgentNum            | Agent Extension Number                                                                  | LONG |                                                                                                    |
| WGNum               | Workgroup Number                                                                        | LONG |                                                                                                    |
| uid                 | Unique ID to link to<br>AGENTPERWGSUMMARY2 and<br>AGENTPERWGSUMMARY3                    | LONG |                                                                                                    |

# **Table: AGENTPERWGSUMMARY2**

| <b>Database Element</b> | Definition                                                                                                    | Type | Specification   |
|-------------------------|----------------------------------------------------------------------------------------------------|------|-----------------|
| Version                 | Version of the record                                                                                                    | LONG | 2 = OE/ACM 5.0A |
| NodelD                  | Server ID (System ID)<br>assigned to a MAXCS<br>system in MaxAdmin                                                                                        | LONG | value: 1–100    |
| uid                     | Unique ID to link to<br>AGENTPERWGSUMMA<br>RY1                                                                                                    | LONG |                 |
| NuminWGCall             | Total inbound WG calls during interval                                                                                                    | LONG |                 |
| NuminWGAnswere d        | Number of incoming<br>workgroup calls answered<br>by this agent                                                                                           | LONG |                 |
| NumInWGRNA              | Total of agent RNA                                                                                                    | LONG |                 |
| DurInWGAnsRing          | Ring duration of answered calls workgroup calls                                                                                                    | LONG |                 |
| DurlnWGTalk             | Talk duration of incoming calls (NumlnWGAnswered), starting from the time the agent answers a call until the call is disconnected, transferred, or parked | LONG |                 |
| NumlnWGWrapUp           | Number of Wrap-ups for incoming calls                                                                                                    | LONG |                 |
| DurlnWGWrapUp           | Wrap-up duration for incoming calls                                                                                                    | LONG |                 |
| NumInWGVM               | Count of WG calls to agent's VM with message                                                                                                    | LONG |                 |
| DurlnWGVM               | Total duration of voicemail message                                                                                                    | LONG |                 |
| NumInWGHold             | Number of incoming calls<br>hold by agent (One call<br>hold multiple times count<br>once only)                                                            | LONG |                 |
| DurInWGHold             | Hold duration of incoming calls                                                                                                    | LONG |                 |
| NumOutWGConnect ed      | Count of outgoing connected calls including trunk and extension calls                                                                                     | LONG |                 |

| <b>Database Element</b> | Definition                                                                                                    | Type | Specification |
|-------------------------|----------------------------------------------------------------------------------------------------|------|---------------|
| DurOutWGTalk            | Talk duration of outgoing connected calls (NumOutWGConnected) from the time the call enters "Connected" state until disconnected, parked or transferred | LONG |               |
| NumOutWGWrapUp          | Number of wrap-ups for outbound WG calls                                                                                                    | LONG |               |
| DurOutWGWrapUp          | Wrap-up duration for outbound WG calls                                                                                                    | LONG |               |
| NumOutWGHold            | Count of outbound WG<br>hold calls by agent (One<br>call on hold multiple times<br>will count once only)                                                | LONG |               |
| DurOutWGHold            | Hold duration of outbound workgroup calls                                                                                                    | LONG |               |

## **Table: AGENTPERWGSUMMARY3**

| Database<br>Element | Definition                                                         | Туре | Specification   |
|---------------------|--------------------------------------------------------------------|------|-----------------|
| Version             | Version of the record                                              | LONG | 2 = OE/ACM 5.0A |
| NodelD              | Server ID (System ID)<br>assigned to a MAXCS system<br>in MaxAdmin | LONG | value: 1–100    |
| uid                 | Unique ID to link to<br>AGENTPERWGSUMMARY1                         | LONG |                 |
| DurLogin            | The total time agent was logged in.                                | LONG |                 |

## **Table: AGENTSUMMARY1**

| Database<br>Element | Definition                                                                              | Туре | Specification                                                                                          |
|---------------------|-----------------------------------------------------------------------------------------|------|----------------------------------------------------------------------------------------------------|
| Version             | Version of the record                                                                   | LONG | 2 = OE/ACM 5.0A                                                                                        |
| NodelD              | Server ID (System ID) assigned to a MAXCS system in MaxAdmin                            | LONG | value: 1–100                                                                                           |
| uid                 | Unique ID to link to<br>AGENTSUMMARY2,<br>AGENTSUMMARY3, and<br>AGENTSUMMARY4           | LONG |                                                                                                    |
| StartTime           | GMT start time of record's period. Seconds since 1970/01/01 00:00:00.                   | LONG |                                                                                                    |
| EndTime             | GMT end time of record's period.<br>Seconds since GMT 1970/01/01<br>00:00:00.           | LONG |                                                                                                    |
| GMTOffset           | Offset to GMT time, includes daytime savings, in seconds; ex: Pacific Summer time 25200 | LONG |                                                                                                    |
| LocalDay            | 8 digit number representing date<br>ex: 20040608 = 06/08/2004                           | LONG | Format:<br>yyyymmdd                                                                                    |
| DayofWeek           | Day of the week                                                                         | LONG | 0 = Sunday<br>1 = Monday<br>2 = Tuesday<br>3 = Wednesday<br>4 = Thursday<br>5 = Friday<br>6 = Saturday |
| AgentNum            | Agent Extension Number                                                                  | LONG |                                                                                                    |

## **Table: AGENTSUMMARY2**

| <b>Database Element</b>                                                                                                    | Definition            | Type | Specification      |
|----------------------------------------------------------------------------------------------------|-----------------------|------|--------------------|
| The following values are significant only when an agent logs into at least one workgroup. If an agent doesn't log into any workgroup, all values should be zero. |                       |      |                    |
| Version                                                                                                    | Version of the record | LONG | 2 = OE/ACM<br>5.0A |

| <b>Database Element</b> | Definition                                                                                            | Type | Specification |
|-------------------------|----------------------------------------------------------------------------------------------------|------|---------------|
| NodeID                  | Server ID (System ID)<br>assigned to a MAXCS<br>system in MaxAdmin                                    | LONG | value: 1–100  |
| uid                     | Unique ID to link to<br>AGENTSUMMARY1                                                                 | LONG |               |
| NumInDirCall            | Direct (non-workgroup) incoming call                                                                  | LONG |               |
| NumInDirAnswered        | Direct (non-workgroup) incoming call answered                                                         | LONG |               |
| DurInDirTalk            | Total talk duration of direct (non-workgroup) incoming calls                                          | LONG |               |
| NumInDirVM              | Count of direct inbound voicemail message                                                             | LONG |               |
| DurInDirVM              | Total duration of direct inbound voicemail message                                                    | LONG |               |
| NumInDirHold            | The number of direct incoming call put on hold (One call on hold multiple times will count once only) | LONG |               |
| DurInDirHold            | Total hold duration of direct incoming calls                                                          | LONG |               |
| NumOutDirConnected      | Number of direct outgoing connected calls                                                             | LONG |               |
| DurOutDirTalk           | Total talk duration of direct (non-workgroup) outgoing connected calls                                | LONG |               |
| NumOutDirHold           | Count of direct outbound calls on hold (One call on hold multiple times will count once only)         | LONG |               |
| DurOutDirHold           | Total hold duration of direct outbound calls                                                          | LONG |               |
| NumAgentBusy            | Number of times agent is busy                                                                         | LONG |               |
| DurAgentBusy            | The duration of time when agent is busy                                                               | LONG |               |
| NumInWrapUp             | Number of times agent entered Wrap Up                                                                 | LONG |               |

| <b>Database Element</b> | Definition                                      | Type | Specification |
|-------------------------|-------------------------------------------------|------|---------------|
| DurlnWrapUp             | Wrap-up duration of incoming workgroup calls    | LONG |               |
| NumOutWrapUp            | Number of wrap-ups for outbound workgroup calls | LONG |               |
| DurOut WrapUp           | Wrap-up duration for outbound workgroup calls   |      |               |

## **Table: AGENTSUMMARY3**

| <b>Database Element</b> | Definition                                                         | Type | Specification      |
|-------------------------|--------------------------------------------------------------------|------|--------------------|
| Version                 | Version of the record                                              | LONG | 2 = OE/ACM<br>5.0A |
| NodeID                  | Server ID (System ID)<br>assigned to a MAXCS<br>system in MaxAdmin | LONG | value: 1–100       |
| uid                     | Unique ID to link<br>AGENTSUMMARY1                                 | LONG |                    |
| CountLogonWG            | Count of workgroups that agent is logged into                      | LONG |                    |
| DurAgentLogon           | The login duration when agent logs into at least one workgroup     | LONG |                    |
| NumAgentAvailable       | Number of times agent is available                                 | LONG |                    |
| DurAgentAvailable       | The duration while agent is in available state                     | LONG |                    |

# **Table: AGENTSUMMARY4**

| <b>Database Element</b>                                                                                                    | Definition                                                         | Type | Specification      |  |
|----------------------------------------------------------------------------------------------------|--------------------------------------------------------------------|------|--------------------|--|
| The following values are significant only when an agent logs into at least one workgroup. If an agent doesn't log into any workgroup, all values should be zero. |                                                                    |      |                    |  |
| Version                                                                                                    | Version of the record                                              | LONG | 2 = OE/ACM<br>5.0A |  |
| NodelD                                                                                                    | Server ID (System ID)<br>assigned to a MAXCS<br>system in MaxAdmin | LONG | value: 1–100       |  |
| uid                                                                                                    | Unique ID link to<br>AGENTSUMMARY1                                 | LONG |                    |  |

| <b>Database Element</b> | Definition                                                         | Type | Specification |
|-------------------------|--------------------------------------------------------------------|------|---------------|
| NumAgentDND             | Number of times agent entered DND                                  | LONG |               |
| DurAgentDND             | Total duration of the DND                                          | LONG |               |
| NumAgentFWD             | Number of times agent enable extension forward and enter FWD state | LONG |               |
| DurAgentFWD             | Duration of agent in FWD state                                     | LONG |               |
| NumAgentError           | Number of times agent enter Error State while login                | LONG |               |
| DurAgentError           | Duration of agent in Error<br>State while login                    | LONG |               |
| NumNotReady             | Count of Agent enters Not-<br>Ready state                          | LONG |               |
| DurNotReady             | Duration of Agent Not-<br>Ready                                    | LONG |               |

# **Table: CDRMAIN**

| <b>Database Element</b> | Definition                                                                                          | Type | Specification   |
|-------------------------|----------------------------------------------------------------------------------------------------|------|-----------------|
| Version                 | Version of the record                                                                               | LONG | 2 = OE/ACM 5.0A |
| NodelD                  | Server ID (System ID)<br>assigned to a MAXCS<br>system in MaxAdmin                                  | LONG | value: 1–100    |
| StartTime               | GMT start time of record's period.<br>Seconds since 1970/01/01 00:00:00.                            | LONG |                 |
| EndTime                 | GMT end time of record's period.<br>Seconds since 1970/01/01 00:00:00.                              | LONG |                 |
| GMTOffset               | Offset to GMT time,<br>includes daytime<br>savings, in seconds; ex:<br>Pacific Summer time<br>25200 | LONG |                 |

| <b>Database Element</b> | Definition                                                                                    | Type | Specification                                                                                          |
|-------------------------|-----------------------------------------------------------------------------------------------|------|----------------------------------------------------------------------------------------------------|
| LocalDay                | 8 digit number<br>representing date<br>ex: 20040608 = 06/08/<br>2004                          | LONG | Format: yyyymmdd                                                                                       |
| DayOfWeek               | Day of the week                                                                               | LONG | 0 = Sunday<br>1 = Monday<br>2 = Tuesday<br>3 = Wednesday<br>4 = Thursday<br>5 = Friday<br>6 = Saturday |
| SessionID               | Session ID: a unique<br>number, usually 9 digits<br>or larger, assigned by<br>MAXCS to a call | LONG |                                                                                                    |
| SequenceID              | A unique number to identify multiple records of same call (same Session ID), beginning with 0 | LONG |                                                                                                    |
| TrunkCall               | Trunk call or external call                                                                   | LONG | 1=Internal<br>2=Trunk Call                                                                             |
| Direction               | Direction of the call (incoming or outgoing)                                                  | LONG | 1=Outgoing 2=Incoming 3=Not applicable (for example, MeetMe conference would be 3)                     |
| OriginalPriority        | The first priority set by the system for this call (1-9)                                      | LONG |                                                                                                    |
| StartPriority           | Call priority at Start<br>Time (1-9)                                                          | LONG |                                                                                                    |
| EndPriority             | Call priority at End Time (1-9)                                                               | LONG |                                                                                                    |

| <b>Database Element</b> | Definition                                                                                                    | Type         | Specification                                                                                                    |
|-------------------------|----------------------------------------------------------------------------------------------------|--------------|----------------------------------------------------------------------------------------------------|
| CallerType              | Type of line for an incoming call                                                                             | LONG         | 0 = Unknown line type 1 = Ext analog 2 = Ext IP 3 = Reserved 4 = Ext virtual 5 = Workgroup 6 = Application Extension 7 = Analog Trunk 8 = T1 Trunk 9 = IP Trunk 10 = PRI Trunk 11 = not used 12 = E1 trunk |
| CallerPad               | Line's physical address<br>for an incoming call                                                               | CHAR<br>(5)  | E.g. "0004", where "00"=slot, "04"=channel Always "-1-1" for WG or virtual extension                                                                                                    |
| CallerNum               | Caller phone number of<br>an incoming call<br>(extension number or<br>off-net PSTN)                           | CHAR<br>(41) |                                                                                                    |
| CallerName              | Caller name for an incoming call (provided by CO for trunk calls; as entered in MaxAdmin for extension calls) | CHAR<br>(65) |                                                                                                    |
| CallerTenant            | Caller Tenant name                                                                                            | CHAR         |                                                                                                    |
| CallerProject           | Caller Project ID                                                                                             | LONG         |                                                                                                    |

| <b>Database Element</b> | Definition                                               | Type             | Specification                                                                                                    |
|-------------------------|----------------------------------------------------------|------------------|----------------------------------------------------------------------------------------------------|
| TargetType              | Called target line type                                  | LONG             | 0 = Unknown line type 1 = Ext analog 2 = Ext IP 3 = Reserved 4 = Ext virtual 5 = Workgroup 6 = Application Extension 7 = Analog Trunk 8 = T1 Trunk 9 = IP Trunk 10 = PRI Trunk 11 = not used 12 = E1 trunk |
| TargetPad               | Physical address of line for a called target             | UCHA<br>R<br>(5) | E.g. "0004," where "00"=slot and "04"=channel                                                                                                    |
| TargetNum               | Number for a called target                               | CHAR<br>(41)     |                                                                                                    |
| TargetName              | Name for a called target                                 | CHAR<br>(65)     |                                                                                                    |
| TargetTenant            | Tenant name for called target                            | CHAR             |                                                                                                    |
| TargentProject          | Project ID for called target                             | LONG             |                                                                                                    |
| TargetWGNum             | Target workgroup number                                  | CHAR             |                                                                                                    |
| WGSessionID             | A unique Session ID for workgroup call                   | LONG             |                                                                                                    |
| OutGoingWG              | Workgroup number for an outgoing call, while agent login | LONG             |                                                                                                    |
| ConfSessionID           | Conference Session ID                                    | LONG             |                                                                                                    |
| DNIS                    | DNIS number for incoming call                            | CHAR<br>(33)     |                                                                                                    |
| AccountCode             | Account code                                             | CHAR<br>(11)     | 1—10 digits in length                                                                                                    |

| <b>Database Element</b> | Definition                                                                                                    | Type | Specification                                                           |
|-------------------------|----------------------------------------------------------------------------------------------------|------|-------------------------------------------------------------------------|
| AADuration              | Duration in seconds an incoming call is connected to the Auto Attendant/IVR; multiple connections to AA/IVR in a single session produces multiple records              | LONG |                                                                         |
| RingDuration            | Duration in seconds a call is ringing and in workgroup queue                                                                                                    | LONG |                                                                         |
| QueueDuration           | Duration in seconds when a call stays in a queue.                                                                                                    | LONG |                                                                         |
| VMDuration              | Duration in seconds<br>after a call goes into a<br>voicemail box; includes<br>greeting, false attempts<br>at messages,<br>successful message,<br>and review of message | LONG |                                                                         |
| VMRecDuration           | Duration in seconds of recording time for a VM message that was completed                                                                                              | LONG |                                                                         |
| HoldDuration            | Duration in seconds while a call is on hold                                                                                                    | LONG |                                                                         |
| TalkDuration            | Duration in seconds of talk time                                                                                                    | LONG |                                                                         |
| RecordDuration          | Duration in seconds of recording                                                                                                    | LONG |                                                                         |
| AnswerWithin<br>SLT     | Call is answered within the Service Level Threshold                                                                                                    | LONG | 1=within<br>2=not within                                                |
| ExitState               | State when call is terminated                                                                                                    | LONG | (see end of this table<br>for specifications for<br>the 34 exit states) |

| <b>Database Element</b>   | Definition                                                       | Type          | Specification                                                                                                    |
|---------------------------|------------------------------------------------------------------|---------------|----------------------------------------------------------------------------------------------------|
|                           |                                                                  |               | 1=Abandon to AA                                                                                                  |
|                           |                                                                  |               | 2=Abandon to<br>Operator                                                                                         |
|                           |                                                                  |               | 3=Abandon to Extension                                                                                           |
| AbnTargetType             | Type of abandon forward target                                   | LONG          | 4=Abandon to Outside<br>Number                                                                                   |
|                           |                                                                  |               | 5 =Abandon to VM                                                                                                 |
|                           |                                                                  |               | 6 = Abandon to<br>Application                                                                                    |
|                           |                                                                  |               | 7 = Abandon to Others                                                                                            |
|                           |                                                                  |               | 8 = Call Disconnected                                                                                            |
| AdvQAppType               | Type of Advanced<br>Queue Management<br>Application              | LONG          |                                                                                                    |
| MMCallType                | Multi-Media call type                                            | LONG          |                                                                                                    |
| PriorityQueueDuratio<br>n | The duration in seconds of a call hold current priority in queue | LONG          |                                                                                                    |
| IVRExitPoint              | Exit Point of IVR/AA                                             | CHAR<br>(63)  | When a call is<br>transferred from AA<br>menu, the system logs<br>the exit AA point, which<br>is the AA item ID. |
| IVRData                   | Data of IVR/AA                                                   | CHAR<br>(255) |                                                                                                    |
| UserData                  | Agent input                                                      | CHAR<br>(255) |                                                                                                    |
| FormData                  | Web form data                                                    | CHAR          |                                                                                                    |
| URLData                   | Last URL                                                         | CHAR<br>(255) |                                                                                                    |
| DNISName                  | DNIS name for incoming call                                      | CHAR<br>(64)  |                                                                                                    |
|                           | Workgroup callback call type                                     | LONG          | 1 - Callback request                                                                                             |
|                           |                                                                  |               | 2 - Callback attempt                                                                                             |
| CallbackSessionID         | Callback Session ID                                              | LONG          | Same as the Request call CDR Session ID                                                                          |

| <b>Database Element</b>    | Definition                                                                      | Type                 | Specification                                                                                                    |
|----------------------------|---------------------------------------------------------------------------------|----------------------|----------------------------------------------------------------------------------------------------|
| CallbackExitState          | The callback call exit state                                                    | LONG                 | 1 - Callback requested 2 - RNA 3 - Busy 4 - Callback rejected 5 - Callback succeeded 6 - RSV ring; reserved callback attempt was disconnect while ringing the agent 7 - RSV connecting; reserved callback attempt could not reach the caller 8 - RSV connecting agent hangup; reserved callback attempted but the |
| CallerTCID                 | The transmitted Caller ID for this call (applies only for outgoing trunk calls) | CHAR<br>(42)         | agent humg up while<br>the system was trying<br>to reach the caller                                                                                                    |
| DispositionCode            |                                                                                 | INT                  | The Call disposition code assigned by the agent                                                                                                    |
| Disposition<br>Description |                                                                                 | CHAR<br>(64)         | The Disposition code description                                                                                                    |
| Disposition<br>Note        |                                                                                 | VARC<br>HAR<br>(256) | Disposition code notes entered by the agent                                                                                                    |
| AccountName                |                                                                                 | VARC<br>HAR<br>(64)  | Account code name specified by the agent                                                                                                    |

**ExitState** specifications (see database element ExitState):

- 1 Auto Attendant: call exits in the AA / IVR.
- 2 Forward: call is forwarded from an extension by configuration forwarding.
- 3 Call Redirect: call is redirected to another extension or trunk by the AltiLinkPlus command "Redirect".

- 4 Ring No Answer: call rang target but no agent answered.
- 5 Busy: call tried to ring an agent but the agent extension was busy.
- 6 Queue: call abandoned from the workgroup queue.
- 7 Queue Overflow: call was forwarded by workgroup overflow configuration.
- 8 Connected: call connected with an agent, then disconnected.
- 9 Conference: caller is conferenced with others, then disconnected.
- 10 Conference Member: every member of a conference call will have a record with this exit state.
- 11 Hold: A calls B and is connected. B uses MaxCommunicator/ MaxAgent to hold this call. B drops, and now A is in "Hold" state. Then A drops. Call A gets this exit state.
- 12 Transfer: call is transferred by an agent who pressed flash to transfer this call. A calls B and is connected. B presses flash, dials C, and is connected to C. B drops. Call A with B gets this exit state.
- 13 Transfer destination unavailable: A calls B. A presses flash and dials C. C rings but no answer. A drops. Call A with C gets this exit state.
- 14 Transfer Cancel: A calls B. B presses flash, calls C and is connected. Then B presses flash to disconnect C and connect back with A. Call B with C exits with "transfer cancel".
- 15 Go to VM w/out leaving vm: A calls B. B is busy or ring no answer. A goes into B's voice mail. A drops without leaving any voice mail.
- 16 Go to VM with leaving vm: A goes into B's voice mail, leaves a voice mail, and then drops.
- 17 General VM: A presses ## to enter the voice mail system, inputs password, then drops.
- 18 VM Access: A presses ### to enter another extension's voice mail, then drops.
- 19 VM Notify: A receives a notification call, enters password, then drops.
- 20 Call Pick Up: A calls B. While B is ringing, C enters #29B to pick up this call. Call A with B gets this exit state.
- 21 All Trunks Busy: A dials an outside number, and no trunk is seized. A drops and gets this exit state.

- 22 No session: A tries to log on to MaxCommunicator/MaxAgent/ AltiConsole/third party application, but there are no more licenses available.
- 23 Personal Park: call is parked by #31.
- 24 System Park: call is parked by #41.
- 25 Line Park: call is parked by #51.
- 26 Call Monitor: A runs MaxSupervisor and initiates a silent monitor or barge in.
- 27 Overhead Paging: Call presses #44 / #45 / #46 to page.
- 28 Reminder Call: Call was preset as a reminder call.
- 29 Group Member RNA: A calls a workgroup and rings an agent. The agent does not answer the ring.
- 30 One Number Access: A calls B and goes into B's one number access menu.
- 31 APC Connect: [never used]
- 32 Ring: call is dropped while it's ringing.
- 33 Transfer Ring: A calls B. B presses Flash and dials C. While C is ringing, B drops and A drops. Call A with C gets this exit state.
- 34 Transfer Connected: A calls B and is connected. A presses flash, dials C, and is connected too. A drops. Call A with C got this exit state.

# **Table: WGRTSUMMARY**

| <b>Database Element</b> | Definition                                                                                           | Type | Specification                                                                                          |
|-------------------------|----------------------------------------------------------------------------------------------------|------|----------------------------------------------------------------------------------------------------|
| Version                 | Version of the record                                                                                | LONG | 2 = OE/ACM<br>5.0A                                                                                     |
| NodelD                  | Server ID (System ID)<br>assigned to a MAXCS<br>system in MaxAdmin                                   | LONG | value: 1–100                                                                                           |
| StartTime               | GMT start time of record's period. Seconds since 1970/01/ 01 00:00:00.                               | LONG |                                                                                                    |
| EndTime                 | GMT end time of record's period. Seconds since 1970/01/ 01 00:00:00.                                 | LONG |                                                                                                    |
| GMTOffset               | Offset to GMT time,<br>includes daylight<br>savings, in seconds; ex:<br>Pacific Summer time<br>22500 | LONG |                                                                                                    |
| LocalDay                | 8 digit number<br>representing date<br>ex: 20040608 = 06/08/<br>2004                                 | LONG | Format:<br>yyyymmdd                                                                                    |
| DayOfWeek               | Day of the week                                                                                      | LONG | 0 = Sunday<br>1 = Monday<br>2 = Tuesday<br>3 = Wednesday<br>4 = Thursday<br>5 = Friday<br>6 = Saturday |
| WGNum                   | Workgroup Number                                                                                     | LONG |                                                                                                    |
| CurNumAgentCfg          | Total Agent configured to the WG                                                                     | LONG |                                                                                                    |
| CurNumAgentUnStaff      | Total Agents Un-Staffed (Snapshot at <b>EndTime</b> )                                                | LONG |                                                                                                    |
| CurNumAgentLogout       | Total Agents Logged<br>Out (Snapshot at<br>EndTime)                                                  | LONG |                                                                                                    |
| CurNumAgentError        | Total Agents Error<br>(Snapshot at <b>EndTime</b> )                                                  | LONG |                                                                                                    |

| <b>Database Element</b>      | Definition                                                                 | Type | Specification |
|------------------------------|----------------------------------------------------------------------------|------|---------------|
| CurNumAgentBusy              | Total Agents Busy<br>(Snapshot at <b>EndTime</b> )                         | LONG |               |
| CurNumAgentNotReady          | Total Agents Not Ready (Snapshot at <b>EndTime</b> )                       | LONG |               |
| CurNumAgentWrapUp            | Total Agents Wrap-up<br>(Snapshot at <b>EndTime</b> )                      | LONG |               |
| CurNumAgentDNDFWD            | Total Agents DND/FWD (Snapshot at <b>EndTime</b> )                         | LONG |               |
| CurNumAgentAvailable         | Total Agents Available (Snapshot at <b>EndTime</b> )                       | LONG |               |
| CurLongestQTime              | Longest Queue Time<br>(Snapshot at <b>EndTime</b> )                        | LONG |               |
| CurQLength                   | Number of calls in<br>Queue (Snapshot at<br>EndTime)                       | LONG |               |
| CurNumCallOverSLT            | Number of calls exceed SLT (Snapshot at EndTime)                           | LONG |               |
| CurServiceLevel              | Real-time Service Level<br>% for WG Queue<br>(Snapshot at <b>EndTime</b> ) | LONG |               |
| IntvMaxNumAgentUnSta<br>ff   | Maximum Agents Un-<br>Staffed in record's<br>period                        | LONG |               |
| IntvMaxNumAgentLogou<br>t    | Maximum Agents<br>Logged Out in record's<br>period                         | LONG |               |
| IntvMaxNumAgentError         | Maximum Agents Error in record's period                                    | LONG |               |
| IntvMaxNumAgentBusy          | Maximum Agents Busy in record's period                                     | LONG |               |
| IntvMaxNumAgentNotR eady     | Maximum Agents Not<br>Ready in record's period                             | LONG |               |
| IntvMaxNumAgentWrap<br>Up    | Maximum Agents Wrap-<br>up in record's period                              | LONG |               |
| IntvMaxNumAgentDNDF<br>WD    | Maximum Agents DND/<br>FWD in record's period                              | LONG |               |
| IntvMaxNumAgentAvaila<br>ble | Maximum Agents<br>Available in record's<br>period                          | LONG |               |

| <b>Database Element</b>   | Definition                                                    | Type | Specification |
|---------------------------|---------------------------------------------------------------|------|---------------|
| IntvMaxLongestQTime       | Maximum longest queue time in record's period                 | LONG |               |
| IntvMaxQLength            | Maximum queue length in record's period                       | LONG |               |
| IntvMaxNumCallOverSL<br>T | Maximum calls exceed SLT in record's period                   | LONG |               |
| IntvMaxServiceLevel       | Maximum Service Level<br>% for WG Queue in<br>record's period | LONG |               |
| IntvMinServiceLevel       | Minimum Service Level<br>% for WG Queue in<br>record's period | LONG |               |

# **Table: WGSUMMARY**

| <b>Database Element</b> | Definition                                                                                        | Type | Specification       |
|-------------------------|---------------------------------------------------------------------------------------------------|------|---------------------|
| Version                 | Version of the record                                                                             | LONG | 2 = OE/ACM<br>5.0A  |
| NodelD                  | Server ID (System ID)<br>assigned to a MAXCS<br>system in MaxAdmin                                | LONG | value: 1–100        |
| StartTime               | GMT start time of record's period. Seconds since 1970/01/01 00:00:00                              | LONG |                     |
| EndTime                 | GMT end time of record's period. Seconds since 1970/01/01 00:00:00                                | LONG |                     |
| GMTOffset               | Offset to GMT time,<br>includes daylight savings,<br>in seconds; ex: Pacific<br>Summer time 22500 | LONG |                     |
| LocalDay                | 8 digit number representing date ex: 20040608 = 06/08/2004                                        | LONG | Format:<br>yyyymmdd |

| <b>Database Element</b> | Definition                                                                                                    | Type | Specification                                                                                     |
|-------------------------|----------------------------------------------------------------------------------------------------|------|---------------------------------------------------------------------------------------------------|
| DayOfWeek               | Day of the week                                                                                                    | LONG | 0 = Sunday<br>1 = Monday<br>2 = Tuesday<br>3 = Weds<br>4 = Thursday<br>5 = Friday<br>6 = Saturday |
| WGNum                   | Workgroup Number                                                                                                    | LONG |                                                                                                   |
| NumInWGCall             | Total inbound WG call during interval                                                                                                    | LONG |                                                                                                   |
| NumInCallInQ            | Total calls in queue during interval                                                                                                    | LONG |                                                                                                   |
| DurInCallQ              | Total queue duration during time interval for all WG inbound calls                                                                                                    | LONG |                                                                                                   |
| NumInAnswered           | Total WG inbound calls answered by agents during interval. If a login agent uses pick call from queue feature in MaxAgent, this counter is incremented. If the call is transferred or parked, this call is considered out of workgroup. | LONG |                                                                                                   |
| DurInTalk               | Talk duration of incoming calls (NumInAnswered), starting from the time an agent answered a call until the call is disconnected, transferred or parked                                                                                  | LONG |                                                                                                   |
| DurlnAnsQ               | Total Queue time for answered inbound WG calls                                                                                                    | LONG |                                                                                                   |
| DurlnAnsRing            | Total ring time for answered inbound WG calls                                                                                                    | LONG |                                                                                                   |
| NumInXfer               | Count of transferred incoming workgroup calls                                                                                                    | LONG |                                                                                                   |
| NumInWrapUp             | Number of Wrap-ups for workgroup incoming calls                                                                                                    | LONG |                                                                                                   |

| <b>Database Element</b>         | Definition                                                                                                    | Type | Specification |
|---------------------------------|----------------------------------------------------------------------------------------------------|------|---------------|
| DurInWrapUp                     | Wrap-up duration for incoming calls                                                                                                    | LONG |               |
| NumInAbnInQ                     | Total number of calls hang-<br>up in queue                                                                                                    | LONG |               |
| DurlnAbnlnQ                     | Total queue time of calls hang-up in queue                                                                                                    | LONG |               |
| DurInAbnInQ_RingTim e           | Total ring time of calls hang-up in queue                                                                                                    | LONG |               |
| NumInAbnDuringRing              | Number of calls hang-up<br>during ring (in queue or<br>never in queue)                                                                                                   | LONG |               |
| DurInAbnDuringRing              | Total Queue time for calls hang-up during ring                                                                                                    | LONG |               |
| DurInAbnDuringRing_<br>RingTime | Total Ring time for calls hang-up during ring (in queue or never in queue)                                                                                               | LONG |               |
| NumInAbnVmMsg                   | Number of calls abandoned<br>to VM leaving voice<br>message (transferred to<br>VM from queue by caller<br>pressing a digit or the<br>system redirects the call to<br>VM) | LONG |               |
| DurlnAbnVmMsg                   | Total Queue time for calls abandoned to VM leaving voice message                                                                                                    | LONG |               |
| DurInAbnVmMsg_Ring<br>Time      | Total Ring time for calls abandoned to VM leaving voice message                                                                                                    | LONG |               |
| NumInAbnVmNoMsg                 | Number of calls abandoned<br>to VM without leaving VM<br>(redirected to VM from<br>queue by caller pressing a<br>digit or the system<br>redirecting the call to VM)      | LONG |               |
| DurlnAbnVmNoMsg                 | Total Queue time for calls abandoned to VM without leaving message                                                                                                    | LONG |               |
| DurInAbnVmNoMsg_R ingTime       | Total Ring time for calls abandoned to VM without leaving message                                                                                                    | LONG |               |
| NumInAbnToApp                   | Number of calls abandoned to add-on applications                                                                                                    | LONG |               |

| <b>Database Element</b>    | Definition                                                                                                    | Type | Specification |
|----------------------------|----------------------------------------------------------------------------------------------------|------|---------------|
| DurlnAbnToApp              | Total Queue time for calls abandoned to add-on applications                                                                                                    | LONG |               |
| DurInAbnToApp_Ring<br>Time | Total Ring time for calls abandoned to add-on applications (in queue or never in queue)                                                                                   | LONG |               |
| NumInAbnToOthers           | Number of all calls<br>abandoned to a target<br>other than VM when caller<br>in queue presses a digit                                                                     | LONG |               |
| DurlnAbnToOthers           | Total Queue time for NumInAbnToOthers calls                                                                                                    | LONG |               |
| DurInAbnToOthers_RingTime  | Total Ring time for NumInAbnToOthers calls                                                                                                    | LONG |               |
| DurInAbnQRing              | DurInAbnInQ_RingTime+D<br>urInAbnDuringRing_RingTi<br>me+DurInAbnVmMsg_Rin<br>gTime+DurInAbnVmNoMs<br>g_RingTime+DurInAbnTo<br>App_RingTime+DurInAbn<br>ToOthers_RingTime | LONG |               |
| DurInAbnQ                  | DurInAbnInQ+DurInAbnDu<br>ringRing+DurInAbnVmMsg<br>+DurInAbnVmNoMsg+DurI<br>nAbnToApp+DurInAbnTo<br>Others                                                               | LONG |               |
| NumInOverflow              | WG calls overflowed or redirected to other target                                                                                                    | LONG |               |
| DurInOverflowQ             | Total Queue time for overflowed or redirected calls                                                                                                    | LONG |               |
| DurInOverflowRing          | Total ring time for all overflowed or redirected calls                                                                                                    | LONG |               |
| NumInAnsWithinSLT          | Total calls answered with wait time less than or equal to Service Level Threshold within report interval (QueueTime+RingTime <= SLT)                                      | LONG |               |

| <b>Database Element</b> | Definition                                                                                                    | Type | Specification |
|-------------------------|----------------------------------------------------------------------------------------------------|------|---------------|
| NumInHold               | Number of inbound WG calls were ever hold by agent (One call on hold multiple times will count just one time)         | LONG |               |
| DurInHold               | Duration of inbound WG calls were hold by agent                                                                       | LONG |               |
| NumInRecord             | Number of inbound WG calls were recorded                                                                              | LONG |               |
| DurInRecord             | Duration of inbound WG calls were recorded                                                                            | LONG |               |
| NumOutConnected         | Number of WG outbound connected calls                                                                                 | LONG |               |
| DurOutTalk              | Duration of outgoing WG calls (NumOutConnected); from the call enters "Connected" state until disconnect              | LONG |               |
| NumOutHold              | Number of outbound WG calls that were put on hold by agent (One call on hold multiple times will count just one time) | LONG |               |
| DurOutHold              | Duration of outbound WG calls put on hold by agent                                                                    | LONG |               |
| NumOutRecord            | Number of outbound WG calls that were recorded                                                                        | LONG |               |
| DurOutRecord            | Duration of outbound WG calls that were recorded                                                                      | LONG |               |
| NumOutXfer              | Count of outbound WG calls that were transferred by agent                                                             | LONG |               |
| NumOutWrapUp            | Count of agent outbound WG calls that entered wrap-up state                                                           | LONG |               |
| DurOutWrapUp            | Total outbound WG Wrap-<br>up duration                                                                                | LONG |               |

| <b>Database Element</b>         | Definition                                                                                                    | Type | Specification |
|---------------------------------|----------------------------------------------------------------------------------------------------|------|---------------|
| NumInAbnInQWithinS<br>LT        | Total number of calls hang-<br>up in queue with wait time<br>less than or equal to<br>Service Level Threshold<br>within report interval<br>(QueueTime+RingTime <=<br>SLT)                 | LONG |               |
| NumInAbnDuringRing<br>WithinSLT | Number of calls hang-up in ring (in queue or never in queue) with wait time less than or equal to Service Level Threshold within report interval (QueueTime+RingTime <= SLT)              | LONG |               |
| NumInAbnVmMsgWith inSLT         | Number of calls leaving VM and with wait time less than or equal to Service Level Threshold within report interval (QueueTime+RingTime <= SLT)                                            | LONG |               |
| NumInAbnVmNoMsg<br>WithinSLT    | Number of calls abandoned without leaving VM and with wait time less than or equal to Service Level Threshold within report interval (QueueTime+RingTime <= SLT)                          | LONG |               |
| NumInAbnToAppWithi<br>nSLT      | Number of calls abandoned to add-on applications with wait time less than or equal to Service Level Threshold within report interval (QueueTime+RingTime <= SLT)                          | LONG |               |
| NumInAbnToOthersWi<br>thinSLT   | Number of all other abandoned calls (for example, Ext/WG/External/AA/IVR) with wait time less than or equal to Service Level Threshold within report interval (QueueTime+RingTime <= SLT) | LONG |               |

| <b>Database Element</b>     | Definition                                                                                                    | Type | Specification |
|-----------------------------|----------------------------------------------------------------------------------------------------|------|---------------|
| NumInOverflowWithin SLT     | WG calls overflowed to other target with wait time less than or equal to Service Level Threshold within report longerval (QueueTime+RingTime <= SLT)                                                                              | LONG |               |
| NumInQCallbackReq           | For the requesting<br>workgroup, the total calls<br>that requested a callback<br>from the queue                                                                                                    | LONG |               |
| NumInQCallbackSucc<br>eeded | For the callback target<br>workgroup, the total calls<br>received as callback calls                                                                                                    | LONG |               |
|                             | For the callback target workgroup, the total callback calls that failed.                                                                                                    |      |               |
| NumInQCallbackFailed        | The number of retries is configurable. If any one of those attempts succeeds, it's logged as a succeeded call. Only when all attempts fail is it considered a failed call. Therefore, one session is counted as only one failure. | LONG |               |

# **Table: EXTINFORMATION**

| Database<br>Element | Definition                                                   | Type         | Specification   |
|---------------------|--------------------------------------------------------------|--------------|-----------------|
| Version             | Version of the record                                        | LONG         | 2 = OE/ACM 5.0A |
| NodelD              | Server ID (System ID) assigned to a MAXCS system in MaxAdmin | LONG         | value: 1–100    |
| ExtNum              | Extension number                                             | LONG         |                 |
| Туре                | Type of the extension                                        | LONG         |                 |
| FirstName           | First name of the extension                                  | CHAR<br>(64) |                 |
| LastName            | Last name of the extension                                   | CHAR<br>(64) |                 |

| Database<br>Element                                                                                                    | Definition                                                                                                    | Туре | Specification       |
|----------------------------------------------------------------------------------------------------|----------------------------------------------------------------------------------------------------|------|---------------------|
| StartTime                                                                                                    | GMT timestamp when extension is created; seconds since 01/01/1970 00:00:00:00 means the extension has been created for the first time. Non-zero means actual start time. | LONG |                     |
| EndTime                                                                                                    | GMT timestamp when the extension is removed                                                                                                    | LONG |                     |
| StartTimeGM<br>TOffset                                                                                                    | Offset to GMT time when the extension is created, includes daylight savings, in seconds; ex: Pacific Summer time 25200                                                   | LONG | Format:<br>yyyymmdd |
| EndTimeGM TOffset  Offset to GMT time when the extension is removed, includes daylight savings, in seconds; ex: Pacific Summer time 25200 |                                                                                                    | LONG | Format:<br>yyyymmdd |
| RevisionID                                                                                                    | Revision ID, beginning from 0; the bigger the number, the older the record                                                                                               | LONG |                     |

# **Table: WGMEMBER**

| Database<br>Element    | Definition                                                                                                    | Туре | Specification       |
|------------------------|----------------------------------------------------------------------------------------------------|------|---------------------|
| Version                | Version of the record                                                                                                    | LONG | 2 = OE/ACM 5.0A     |
| NodelD                 | Server ID (System ID) assigned to a MAXCS system in MaxAdmin                                                                                                    | LONG | value: 1–100        |
| WGNum                  | Workgroup Number                                                                                                    | LONG |                     |
| ExtNum                 | Agent Number                                                                                                    | LONG |                     |
| StartTime              | GMT timestamp when extension is created; seconds since 01/01/1970 00:00:00:00 means the extension has been created for the first time. Non-zero means actual start time. | LONG |                     |
| EndTime                | GMT timestamp when the extension is removed                                                                                                    | LONG |                     |
| StartTimeG<br>MTOffset | Offset to GMT time when the extension is created, includes daylight savings, in seconds; ex: Pacific Summer time 25200                                                   | LONG | Format:<br>yyyymmdd |

### Data Schema

| Database<br>Element  | Definition                                                                                                    | Туре | Specification       |
|----------------------|----------------------------------------------------------------------------------------------------|------|---------------------|
| EndTimeGM<br>TOffset | Offset to GMT time when the extension is removed, includes daylight savings, in seconds; ex: Pacific Summer time 25200 | LONG | Format:<br>yyyymmdd |
| RevisionID           | Revision ID, beginning from 0; the bigger the number, the older the record                                             | LONG |                     |

# **Table: WGCALLBACK**

| Database<br>Element | Definition                               | Туре | Specification                                                                               |
|---------------------|------------------------------------------|------|---------------------------------------------------------------------------------------------|
| Version             | Version of the record                    | LONG | 2 = OE/ACM 5.0A                                                                             |
| SessionID           | Callback Attempt<br>CDR Session ID       | LONG | The link to the main CDR                                                                    |
| LocalDay            | Start Date                               | LONG | YYYYMMDD                                                                                    |
| TimeStamp           | Start Time                               | LONG |                                                                                             |
| OrgCallerID         | Original Caller ID                       | LONG | For the return call, this is the Caller ID of the original call                             |
| OrgCallName         | Original Caller<br>Name                  | LONG | For the return call, this is the caller name of the original call                           |
| CallbackNum<br>ber  | Callback Number                          | LONG | For the callback request, the callback number                                               |
| LeavingQueu<br>ePos | Position in Queue when leaving the queue | LONG | For the callback request, the position in the queue when the caller requested a return call |
| OriginateTim<br>e   | Callback time                            | LONG | For the callback request, the time the callback attempt is made.                            |
| RequestWG           | Callback request workgroup               | LONG | The workgroup queue where the caller requested a return call                                |
| TargetWG            | Callback target workgroup                | LONG | The target workgroup who attempted to place the return call (call back)                     |
| CallbackSess ionID  | Callback Session ID                      | LONG | Same as the Request call CDR Session ID                                                     |
|                     |                                          |      | 0 - Original request call                                                                   |
| SequenceID          | Callback attempt ID                      | LONG | 1 and up, - Sequence ID of the attempted return calls                                       |
|                     |                                          |      | For return call (callback) attempts                                                         |
|                     |                                          |      | 1 - Requested                                                                               |
| ExitStatus          | Callback exit status                     | LONG | 2 - RNA                                                                                     |
|                     |                                          |      | 3 - Busy                                                                                    |
|                     |                                          |      | 4 - Rejected                                                                                |
|                     |                                          |      | 5 - Succeeded                                                                               |

# **Table: DISPOSITIONCODE**

| Database<br>Element    | Definition                                                                                              | Туре            | Specification   |
|------------------------|----------------------------------------------------------------------------------------------------|-----------------|-----------------|
| Version                | Version of the record                                                                                   | LONG            | 2 = OE/ACM 5.0A |
| NodelD                 | Server ID (System ID) assigned to a MAXCS system in MaxAdmin                                            | LONG            | value: 1–100    |
| Code                   | Disposition code number                                                                                 | INT             |                 |
| Description            | Description of the dispostion code                                                                      | VARCHAR<br>(32) |                 |
| StartTime              | GMT start time of<br>record's period.<br>Seconds since<br>1970/01/01<br>00:00:00                        | LONG            |                 |
| EndTime                | GMT end time of<br>record's period.<br>Seconds since<br>1970/01/01<br>00:00:00                          | LONG            |                 |
| StartTime<br>GMTOffset | Offset to GMT time,<br>includes daylight<br>savings, in<br>seconds; ex: Pacific<br>Summer time<br>22500 | INT             |                 |
| RevisionID             | Revision ID,<br>beginning from 0;<br>the bigger the<br>number, the older<br>the record                  | INT             |                 |

# CDR / Workgroup CDR Search: **Typical Searches**

This section contains examples of how to run various CDR and Workgroup CDR searches that are typically used by call centers. Identify the type of search you would like to perform, go to the CDR Search main window, define the search date, set the fields and settings as directed, then click the Search button to run the search.

Note: Connected Calls include Connected Calls, Transferred Calls and Conference Calls.

> All includes Auto Attendant/IVR, Ring No Answer, Queue, Voice Mail (no VM recorded or VM recorded), Connect, Logon, Logoff, All Trunks Busy, No session, VM Access, Forward, Transfer, VM Notify, WG Abandoned, Park, System Park, Conference, Call Monitor, Transfer Cancel, Call Redirect, Call Pick Up, Dial Cancel.

Unanswered Calls include calls abandoned while in these states: AA, Forward, RNA, Queue, Voicemail, WG abandoned, Call Redirect, No More Session, Pick Up By and Dial Cancel.

# **Example CDR Searches**

| To run a search on:                                                                               | Use these fields and settings:                                                                                      |
|---------------------------------------------------------------------------------------------------|----------------------------------------------------------------------------------------------------|
| All outgoing trunk calls, system-<br>wide                                                         | Set Type to Connected Calls<br>Set Caller to All<br>Set Callee to Trunk                                             |
| All incoming trunk calls, system-<br>wide                                                         | Set Type to Connected Calls Set Caller to Trunk Set Callee to Extension, enter particular extension, select Exact   |
| All outgoing trunk calls for a particular extension                                               | Set Type to Connected Calls Set Caller to Extension, enter particular extension, select Exact Set Callee to Trunk   |
| All connected incoming trunk calls for a particular extension                                     | Set Type to Connected Calls Set Caller to Trunk Set Callee to Extension, enter particular extension, select Exact   |
| All internal and external calls from a particular extension                                       | Set Type to Connected Calls Set Caller to Extension, enter the particular extension, select Exact Set Callee to All |
| All incoming (trunk to extension and trunk to trunk) calls (system-wide) originated by extensions | Set Type to Connected Calls<br>Set Caller to Trunk<br>Set Callee to All                                             |
| All internal and external connected calls (system-wide)                                           | Set Type to Connected Calls<br>Set Caller to Extension<br>Set Callee to All                                         |
| All incoming calls to a particular extension from trunk                                           | Set Type to All Set Caller to Trunk Set Callee to Extension                                                         |
| All internal calls                                                                                | Set Type to Connected Calls Set Caller to Extension Set Callee to Extension                                         |

| To run a search on:                               | Use these fields and settings:                                                                                                    |
|---------------------------------------------------|----------------------------------------------------------------------------------------------------|
| All internal calls to/from a particular extension | Set Type to Connected Calls Set Caller to Extension, enter particular extension, select Exact Set Callee to Extension, enter particular extension, select Exact |
| All trunks busy                                   | Set Type to All Trunks Busy<br>Set Caller to All<br>Set Callee to All                                                                                           |

# **Example Workgroup CDR Searches**

| To run a search on:                           | Use these fields and settings:                                                                                     |
|-----------------------------------------------|----------------------------------------------------------------------------------------------------|
| All incoming workgroup calls per agent        | Set Type to Connected Calls Enter Workgroup Number, select Inbound Set Sort By to Agent                            |
| All incoming workgroup calls per workgroup    | Set Type to Connected Calls Enter Workgroup Number, select Inbound Set Sort By to N/A                              |
| All unanswered calls by workgroup             | Set Type to Unanswered Calls Enter Workgroup Number, select Both Set Sort By to N/A or Date/Time                   |
| All workgroup voicemail messages by workgroup | Set Type to Messages Enter Workgroup Number, select Both Set Sort By to Workgroup                                  |
| All calls to workgroup                        | Set Type to All Calls Enter Workgroup Number, select Both Set Sort By to N/A or Date/Time                          |
| All calls to workgroup via specific DNIS      | Set Type to All Calls Enter Workgroup Number, select Both Enter DNIS digits, select Exact Set Sort By to Workgroup |

| To run a search on:                                       | Use these fields and settings:                                                                  |
|-----------------------------------------------------------|-------------------------------------------------------------------------------------------------|
| All trunks busy for workgroup trunks (for outbound calls) | Set Type to All Trunks Busy<br>Enter Workgroup Number, select<br>Outbound<br>Set Sort By to N/A |
| All Unanswered Calls by Agent                             | Set Type to Unanswered Enter Workgroup Number, select Both Set Sort By to Agent                 |

# **Example Call Sequences and their Effect on CDR Records**

One objective of the CDR record is to track the talk time of agents and individuals for incoming and outgoing calls. Many call sequences are possible. The following are examples of inbound and outbound calls to a call center and sequences of recorded results in the CDR Detail report:

Example 1—Ext. 102 calls Operator, Operator transfers Ext. 102 to Ext. 309, Ext. is connect to Ext. 309. The result is three sessions logged for this event.

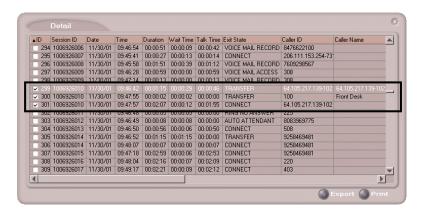

Figure 1. CDR record sessions for Example 1

Example 2—External party calls and connects directly to Ext. 105. The result is one sessions logged for this event.

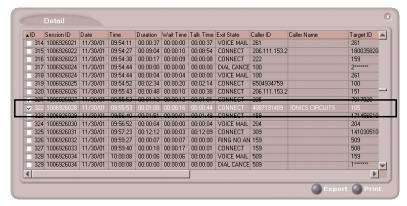

Figure 2. CDR record sessions for Example 2

Example 3—External party calls office and gets Automated Attendant, then dials out Operator. The result is two sessions logged for this event.

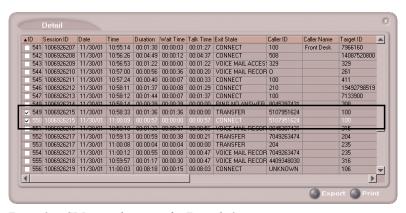

CDR record sessions for Example 3 Figure 3.

Example Call Sequences and their Effect on CDR Records

# Glossary

# Δ

**Abandonment** - Incoming call where the caller decides to disconnect *before* completing a call processing state in the phone system: listening and handling auto attendant, while waiting in queue, or while in voice mail. (See also short calls.)

Account Code - A number entered by a caller to represent how the call should be tracked or billed.

Agent - A service representative who consistently handles customer inquiries of all types.

**Agents Signed On** - Number of agents, signed on to the phone system to be agents, using their phone to sign-on.

All Trunks Busy - An All Trunks Busy record should have dialing extension in party1, dialing number in *Trunk Remote Number*. If the call is made by out call routing, out call route and overflow routes should be set.

All Trunks Busy means that there were no free outgoing trunks available for a given route.

Analog - Telephone lines going to the central office (trunks) and/or telephone lines going to the phone system desktop phonesets using standard analog communication; voltage variations represent voice signals.

**ANI** (Automatic Number Identification) - The phone number of the person or site making a phone call to the system. ANI is provided on T1/PRI circuits only, and represents the billing number of the caller, not necessarily the phone number. For example, ANI for people calling from a company.

ASA (Average Speed of Answer) - The amount of time, on average, that a company wants to answer incoming calls. Also, the actual average amount of time it takes before a caller is answered by an agent.

Auto Attendant Duration - The amount of time a caller is listening and responding to call processing steps in the phone system auto attendant process.

Average Call Duration - The average amount of time calls are taking from phone system answer to phone system disconnect.

# C

CallerID - The phone number of the calling party. CallerID differs from ANI in that CallerID is the phone number of the phone from which the caller is calling as opposed to the billing number for the phone. If a caller is calling from a business, the CallerID will be different from the ANI number, in most cases.

Calls in Queue - The number of calls waiting in a queue for an agent or answering device.

Carrier - Voice telephone network provider such as AT&T, MCI, and Sprint.

Carrier # - The 10XXX dialed number which is used by a caller or the system to inform the local switching system which Carrier has been selected to handle the phone call. For example, AT&T is 10288.

**CLID** (Caller Line Identification) - European term for CallerID.

# D

**Disconnect** - When a call disconnects from the phone system; if an extension disconnects first, then...; if a incoming caller disconnects first, then...

**DNIS** (Direct Number Inward Service) - The phone number dialed by the caller. Usually companies purchase a block of DNIS numbers from the local central office so they may give customers direct access to key employees. DNIS numbers can be 800 numbers, which represent specific types of service offered to the public by a company. DNIS numbers, in call centers, therefore, can conceptually be regarded as applications.

**Call Duration (Duration)** - Average amount of time a call takes from phone system answer to phone system disconnect.

# Ε

**Exit State** - The state of the call in the phone system when the caller decided to disconnect. The nominally correct exit state is when a caller disconnects during conversation with a person or after leaving a voice message. Exit state numbers help reporting tools describe the total calls that were abandoned early as well as normal calls.

**ExitQ** - When the call exited a workgroup queue.

ExitVM - When the call exited voicemail.

**Extension** - The phone number of a phone on the phone system. MAXCS has extension numbers representing phonesets (analog, IP), virtual extensions (logical locations), and workgroups (queues for agents).

# Н

**Handled Calls** - The number of calls actually processed successfully to a normal disconnect exit state. For example, answered by a person, or the person completed a voice message or listening to a prompt.

**Handled WG** - The number of calls handled by a workgroup in the phone system.

### ı

In WG Average Duration - The amount of time, on average, calls spent waiting for a free agent while in a queue.

Inbound - Calls arriving into the phone system over trunks, either public or private tie trunk lines.

IP (Internet Protocol) - IP is used to represent the concept and practice of encapsulating voice into data packets carried on data networks, both private and public, including the Internet.

**IP Extension** - An extension within the MAXCS phone system based on encapsulated voice connections (IP voice) as opposed to analog phonesets. AltiGen supports physical and IP phone sets.

IP Trunk - A digital connection to a LAN or Wide Area Network (WAN) that can handle IP encapsulated voice transmissions.

### ı

Line - Pairs of wires that carry voice over analog circuits to the central office (i.e., trunks). Sometimes also used as station lines (extensions) and trunk lines (trunks).

**Log-off with reason code** - An agent can log out of a workgroup because they have a lunch break, classes, or other reasons. The manager establishes the meaning of numeric codes, and the system records them when used.

# М

MaxWaitTime - The maximum amount of time a call has waited in queue to be handled.

Minutes (outbound) - While many fields may represent duration in minutes or seconds, in this case the use of minutes is the number of billable minutes for phone calls. This is particularly of interest for outbound phone calls, and is useful for billing comparisons.

# N

**NodeID** - The MAXCS system number (from 0–128) that was assigned to a given system in MaxAdmin. The number is used to separate CDR records from different AltiServ systems when the records are collected jointly at one site using one database server for consolidated reporting.

# റ

Outbound - Calls placed by users of the phone system to the outside world over public or private trunk circuits within the MAXCS system including analog, digital, and IP types.

Outbound Workgroup - Outgoing calls placed by a workgroup agent who is assigned and logged in to an Outgoing Workgroup.

OutCall Routing - Calls dialed on the system can be processed by the system using routing tables. The routing tables and their configuration options are referred to generically as outcall routing. Outcall routing permits companies to restrict the types of outbound calls, change their dialing pattern, determine the type of trunk to be used, and determine the type of carrier to be used.

Overflow Calls - Calls that cannot be handled by a primary service and spill over to an alternative service. In the case of MAXCS, this applies to outgoing calls finding all trunks busy for a given route table.

### P

PAD - A Physical ADdress generalized to represent the physical slot on the processor chassis where an interface board is located, and the channel assigned on that interface board represents an extension or trunk port.

Party1 - Party1, found in the database schema, represents the first extension originating an outbound call or answering a incoming call from a trunk. In a call center, Party1 is typically the first agent to answer the caller.

Party2 Party2, found in the database schema, represents the second extension answering an incoming call as the result of receiving the call via a call transfer or call pick-up. In a call center, Party2 is typically the second agent (often a supervisor) who answered the call.

Note: Party2 accumulates the call handling time for any additional successive call transfers or call processing. Therefore, the times shown for Party2 can represent more than one additional extension to have handled an incoming call. The "MoreThan2WG" CDR field will indicate if the Party2 field represents multiple extensions handling the call after the first Party1 agent.

PRI - ISDN Primary trunks

Project OutCalls - MAXCS provides some, not all, of the features businesses find useful in shared project environments.

One supported area is tracking who placed an outbound call by business name or dialing plan. This name is called the project name, is configured in MaxAdmin under each extension, and is placed in the CDR record each time that particular extension places an outbound call. The field is multi-purpose, so it can also be used by businesses wanting to track calls by department for bill-back purposes. Mixed use is not supported, for example, project and department.

# O

Queued Call - A call that has entered the queue as a result of not finding any free agents in a workgroup or for an extension and must now wait for an extension to become free. The queue duration associated with a queued call includes the ringing time of the target extension.

### R

Reason Code - A number, from 0-255, that was entered by a workgroup agent using the MaxAgent application to indicate the reason they made themselves unavailable to receive calls even though they may be scheduled for work. For example, code 20 could represent a lunch break.

RNA (Ring No Answer) - the condition when a call reaches an extension and the called extension does not answer. This can be true for any type of call to any extension. However, within a call center, failure to reach an agent whose phone is in the "signed-on and idle" state, getting an RNA is a problem. Calls getting an RNA from an agent phone will be sent back to the queue (this is configurable) in most cases. The agent's phone will then be taken out of service.

Route Name - The name of an outbound (outcall) route table entry. This is useful to identify the type of routing treatment that was given to a call.

**Route Table** - A set of outbound call routing choices, provided by MAXCS within outcall routing, are defined within a route table. The route table identifies the trunks that should be used for calls assigned this route table. It also provides for how the dialed number should be modified, if at all, and whether the number needs to be preceded by a carrier code such as 10XXX.

Route Table Name - Same as Route Name. Route Table Name is the name assigned to the route, and Route Name is the same name shown in reports under the title Route Name.

Routes - Route is the selected trunk to carry a phone call to the outside world. Route Tables determine which routes should be used and how to use them. If one route is too busy (no trunks available), then the Route Table can be configured with an alternative choice. Ultimately, the call takes a single, final route.

# S

Score - This may or may not be found in the reports created within Call Analyst depending on applications created by the customer, not Call Analyst or AltiGen. Score is a number that represents how well a supervisor believes an agent has handled a particular call that the supervisor has silently monitored. Using the UserDefined fields provided in MAXCS's ActiveX AltiLink protocol and in its CDR data schema, a customer can associate a score with a call.

**Note:** This is a custom implementation.

Service Level% - The percentage of calls meeting the expectation for service set by the owner of the call center system.

When reported in the AltiClient screens, Service Level% is a real time snap shot of any given exact moment in the workgroup queue of calls meeting or exceeding performance.

When reported in other custom reporting packages based on historical CDR data, the service level will represent the average over a given time interval defined by the program.

Service level is the number of calls waiting less than a threshold time interval divided by the total number of calls in queue over the same interval. The threshold, which is the maximum amount of time the company would like a caller to have to wait for an agent, is configurable in MaxAdmin.

**Note:** See also data schema descriptions.

**Session ID Number** - A unique number, usually 9-digits or larger, assigned by MAXCS to a call. This number uniquely identifies a call. If an incoming call is transferred by an agent to an outside trunk, then an additional new CDR record is created; however, this additional record retains the same SessionID. This permits reporting programs to combine CDR records for the same call.

**SignOff** - The timestamp when a workgroup agent signed off from the workgroup.

**SignOn** - The timestamp when a workgroup agent signed on to the workgroup.

**SignOn Duration** - The difference between Sign-on and Sign-off pairs; times in closest proximity. An agent can sign on and off more than once each day, so there may be multiple such pairings in the CDR database.

**Spillover** - Overflow from one route table to the next.

# Т

**T1** - T1 is a digital facility from the phone system (customer premise) to the central office, or from one CPE site to another between systems (T1 tie trunks). Voice is encoded as zeros and ones on a channel (i.e., conceptual trunk) using industry standard encoding.

Talk Duration - The amount of time, totaled or averaged, that an extension services an incoming or outgoing call. Average talk durations are useful in call centers to measure how well an agent handles callers.

Threshold - The maximum amount of time a company wants an incoming caller to wait before they are serviced by an extension (an agent). This is related to service level, and is expressed as "we want calls be serviced 90% of the time (service level) in less than 20 seconds (threshold)."

**Transferred Calls** - Calls transferred to an extension, another workgroup, auto attendant, voice messaging, or an outgoing trunk.

Trunk - The conceptual term for a voice connection to the outside world, such as the central office or another site. When analog circuits are involved, the physical wire pair is called a trunk.

When digital circuits are involved, the trunk is a logical, dedicated channel on the digital connection.

When IP trunks are mentioned, it means a data packet with a specific destination IP address, being sent out on a LAN or WAN.

Trunk PAD Number - The board and channel numbers respectively: "0102."

#### Trunk Remote Number -

- The target phone number of an outgoing call, or
- The CALLID/ANI for an incoming call, or
- The IP address of the target far-end system for either incoming or outgoing IP calls.

Note: The use of "trunk" is a misnomer.

**Transfer-Trunk Number** - If a call is *transferred* by an extension to a phone number outside the phone system, then the target phone number is placed in this field.

# u

URL - If a caller enters the system via the Internet using AltiGen's AltiWeb software (Web Button) then this field will contain the URL address for the caller accessing the system.

#### User Data -

• If a call is processed via auto-attendant and information is collected and offered to an external application using the DDR function in autoattendant, then the external application can populate this field with information about the call, collected or otherwise.

- The structure of user data is an array or buffer of name-value pairs. You can have as many pairs as you wish, but the total buffer is only 128 bytes long. A name-value pair is your own field name followed by the field value. Each name-value pair is separated from others by an @ character.
- User data can be loaded into messages sent to the system via AltiGen's ActiveX control, AltiX.
- User Data can be received within messages sent by AltiServ to an external application via the auto-attendant DDR step and received by an application using AltiGen's ActiveX control, AltiX.
- User data is preserved when calls are transferred between extensions, and between extensions across multiple MAXCS systems.
- User data is useful for screen pops and automated processing application.

The customer needs to employ a system integrator in order to implement the use of User Data.

VM Box Extension - The voice message mailbox is an extension number where calls are sent to leave messages. VM box extensions are used for workgroups in call centers as well as the standard uses for individuals.

VM Start Time - The time a call enters the voice mail system to potentially record a message.

# W

**WorkGroup** - The workgroup is an extension representing a collection of individual extensions, such that each of these individual extensions can service a call arriving at the workgroup extension number. If none of these extensions is available at the time a call arrives, then the call is queued for this particular workgroup—a workgroup queue.

In the call center sense, the workgroup can be configured for longest available agent queuing.

Wrapup Duration - The amount of time an agent takes to handle transaction information on another system or on paper after handling a caller. Once the caller disconnects, the agent's phone can be configured to be "unavailable" to the workgroup queue for a fixed or variable period of time even though the agent's extension is still signed onto the queue. This allows the agent time to wrap up.

The wrapup time can be a fixed number of minutes after which the agent is forced back into taking calls, or it can be variable, controlled by MaxAgent, where the agent "releases" their phone for the next call. The settings can be designed to allow agents to control the wrapup time until a limit occurs (the fixed time).

# Index

# Α

account codes 67
AGENTACTIVITY 53
AGENTPERWGSUMMARY1 55
AGENTPERWGSUMMARY2 56
AGENTPERWGSUMMARY3 57
AGENTSUMMARY1 58
AGENTSUMMARY2 58
AGENTSUMMARY2 58
AGENTSUMMARY3 60
AGENTSUMMARY4 60

# C

call disposition codes 82 call reports, external 8 call sequences 86 CDRMAIN 61

# D

disposition codes 82 DISPOSITIONCODE 82 downgrade procedure 3

# E

exit states 67 external logging 8 EXTINFORMATION 78

# G

glossary 10, 89

# I

inbound call scenarios 86 installation requirements 1

# L

login 11 logout 11 logout reason codes 48

# M

Microsoft SQL 8 multi-project naming 10

# Ν

not ready reason codes 54

# R

ring no answer 11 route name 10

# S

session ID 18
SMDR 10
SQL 8
Stop button 26
system requirements 1

# W

WGCALLBACK 81 WGMEMBER 79 WGRTSUMMARY 70 WGSUMMARY 72 wrapup 10